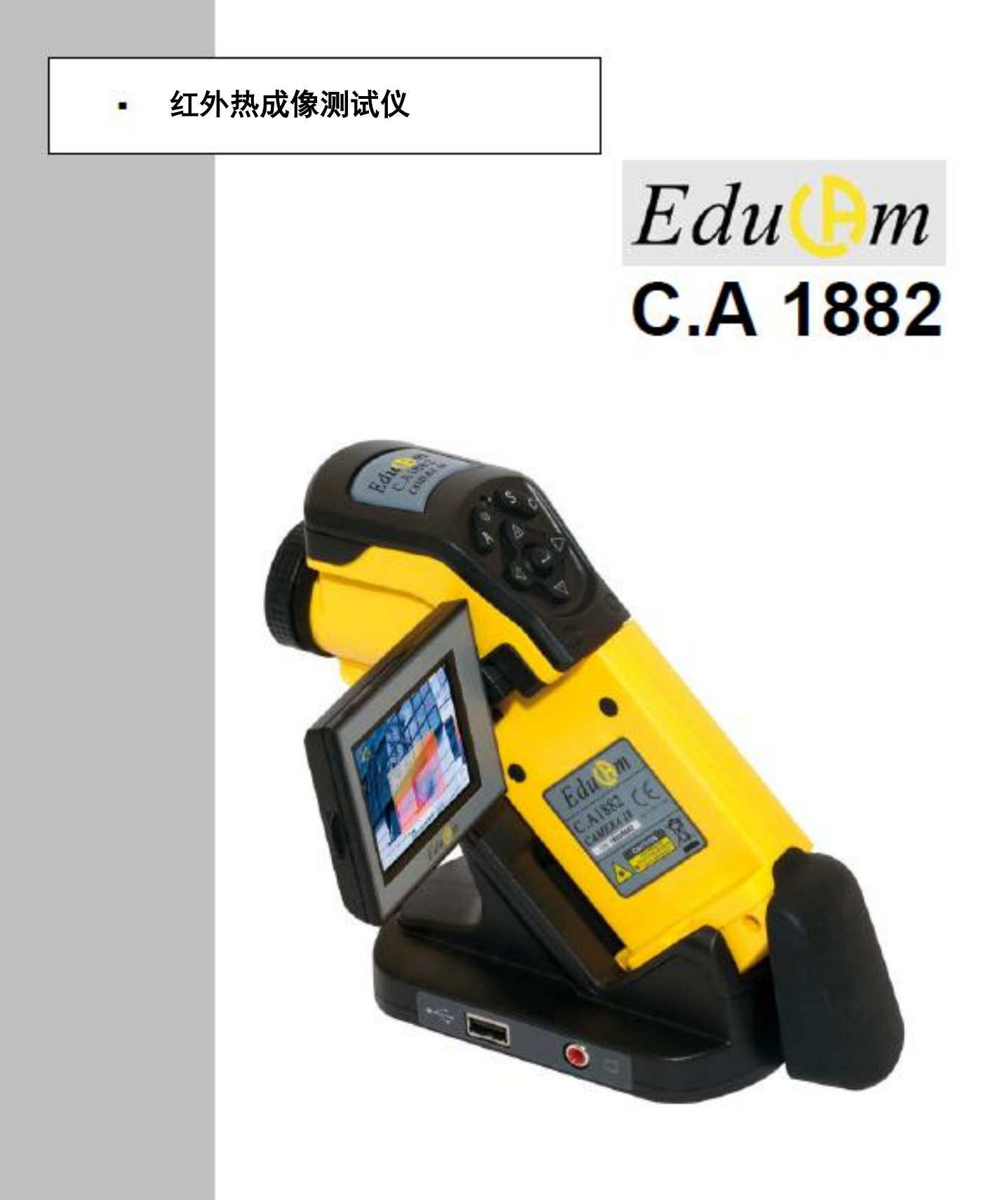

中文 用户手册

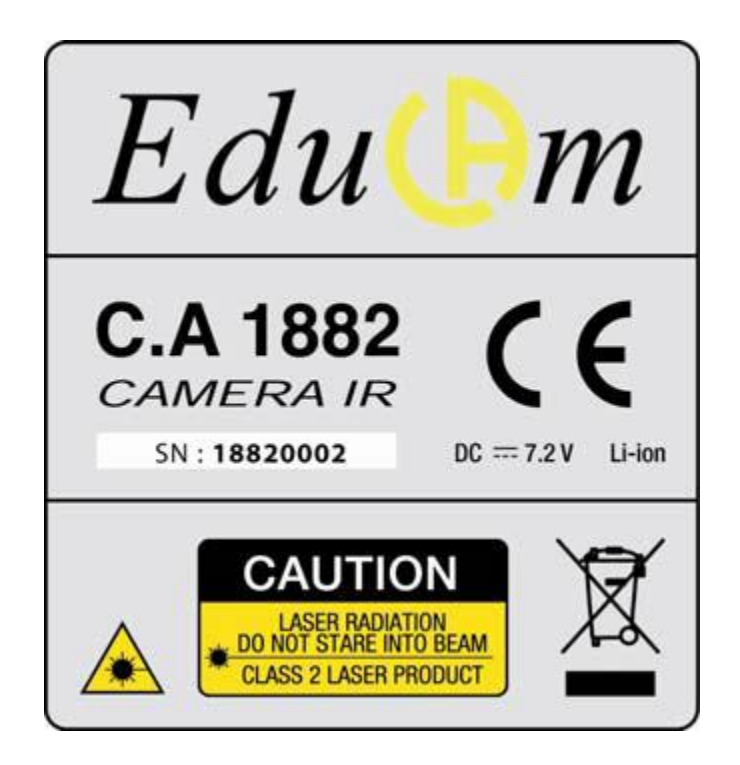

激光规格:2 级,<1mW,波长为 635nm。

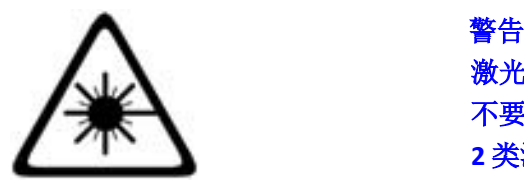

激光辐射 不要直视 **2** 类激光设备

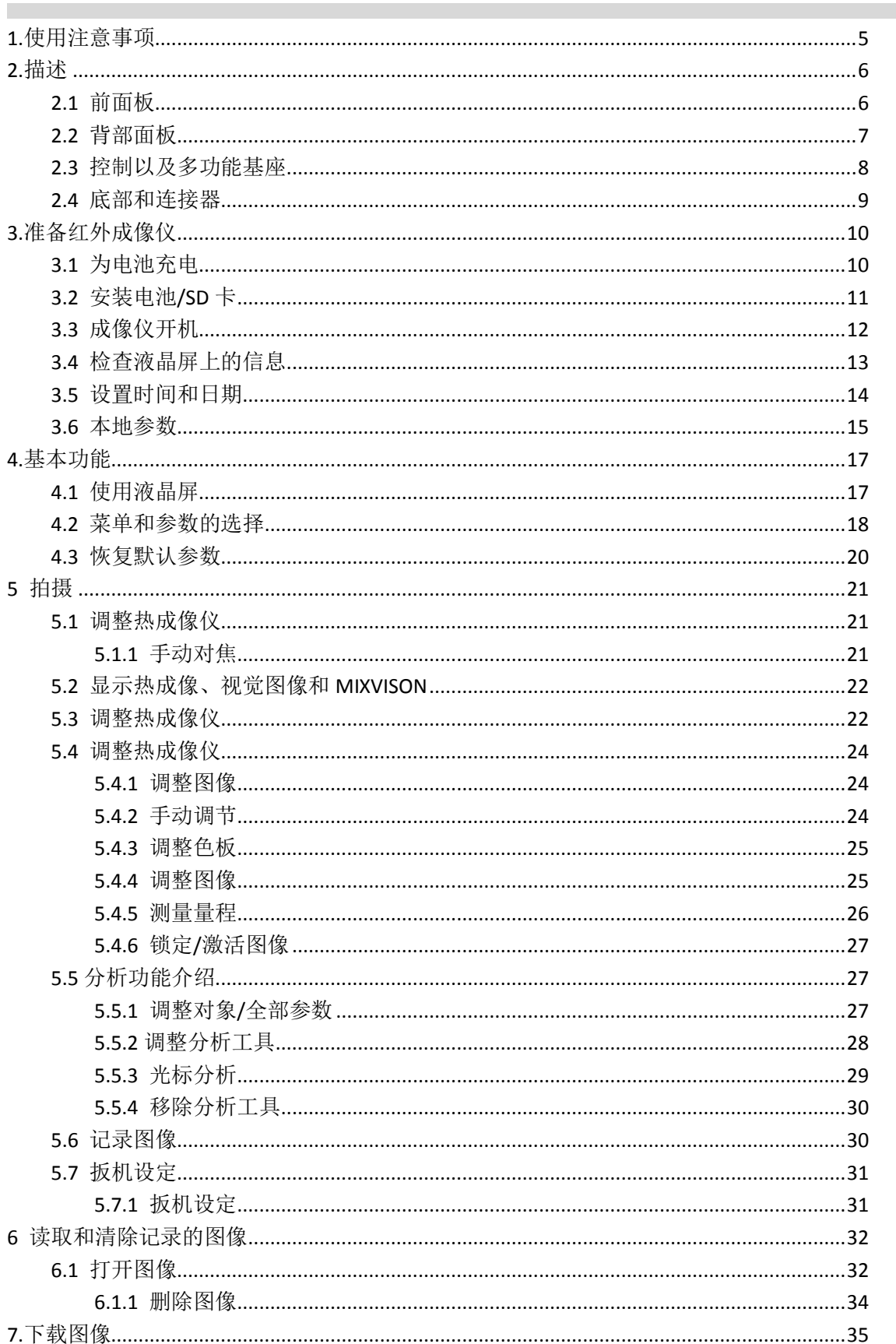

目录

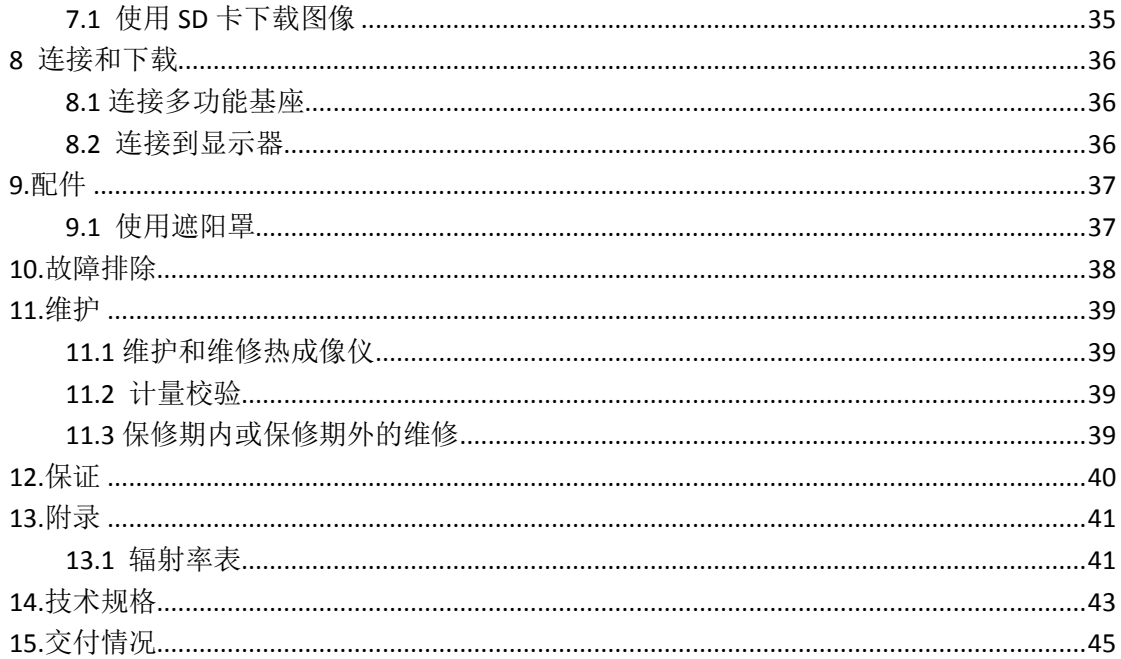

# **1.**使用注意事项

<span id="page-4-0"></span>使用成像仪之前,请确保您已经阅读并了解下文所述的安全防护事项,以确保正确使用热成 像仪。

当您遇到危险的符号时请参阅本手册。为了避免激光辐射、伤害或损坏设备的风险。并确保 您在使用相机时无危险存在,观察下面的安全建议:

不要直视激光束。也不要将光束指向他人。

不要将仪器使用在其他用途上,不要让儿童接触并以为是一个玩具。

不要将仪器对准太阳或者其他相似热源设备。

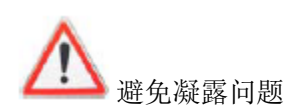

将成像仪快速的从寒冷的地方快速转移到温暖的地方,可能会导致其内外表面形成凝露(水 滴)。

您可以将成像仪放在塑料箱中,然后让他缓慢的升温,可以避免这个问题。

- 当你打开成像仪,在你记录第一个热谱之前请等待 10 至 15 分钟,这时成像仪的温度已 经稳定下来而您的测量也会是正确的。
- 根据检测目标的距离正确对焦镜头。
- 在某些特定条件下,仪器对静电放电(ESD)敏感。

# <span id="page-5-1"></span><span id="page-5-0"></span>**2.1** 前面板

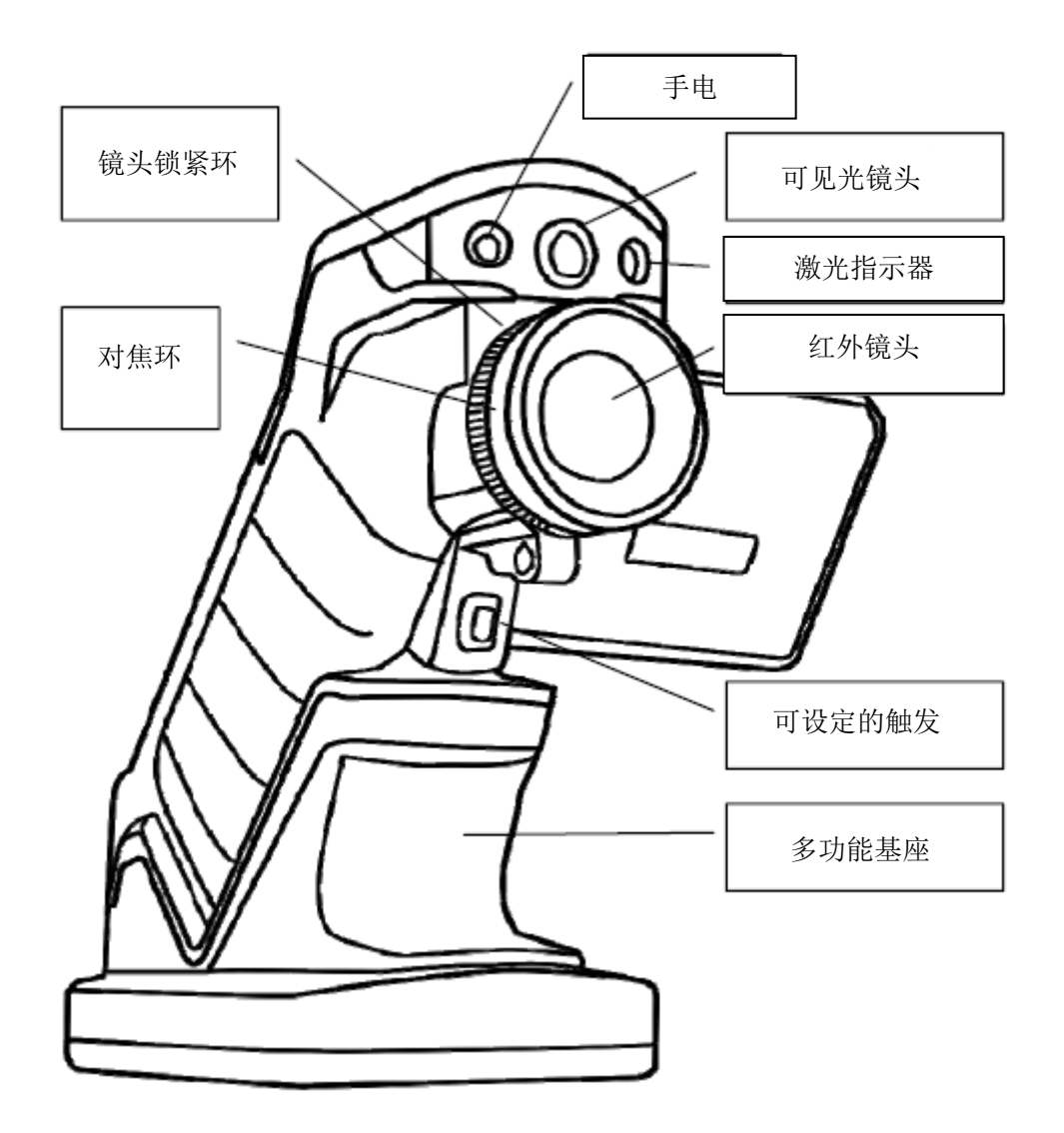

## <span id="page-6-0"></span>**2.2** 背部面板

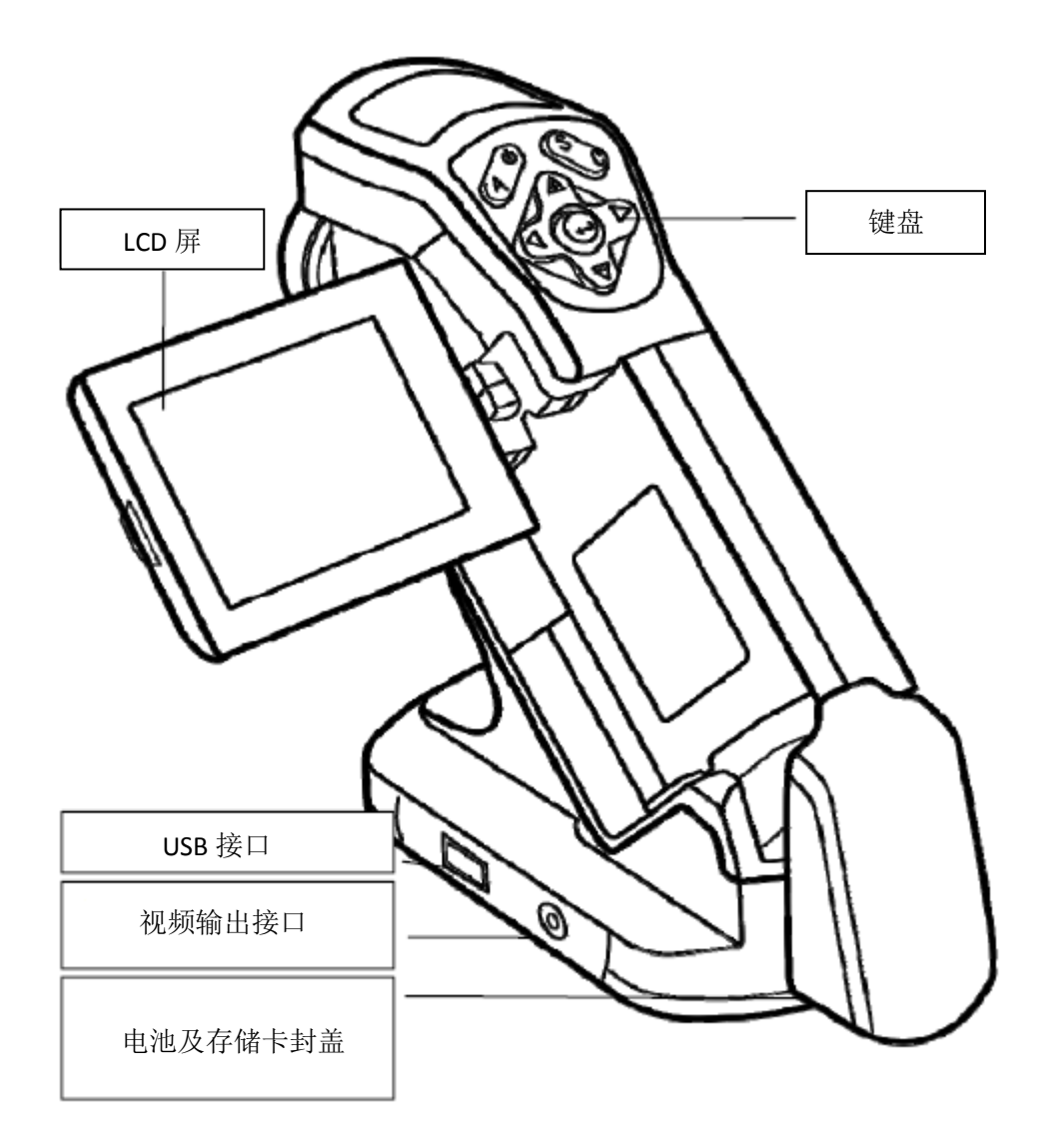

#### <span id="page-7-0"></span>**2.3** 控制以及多功能基座

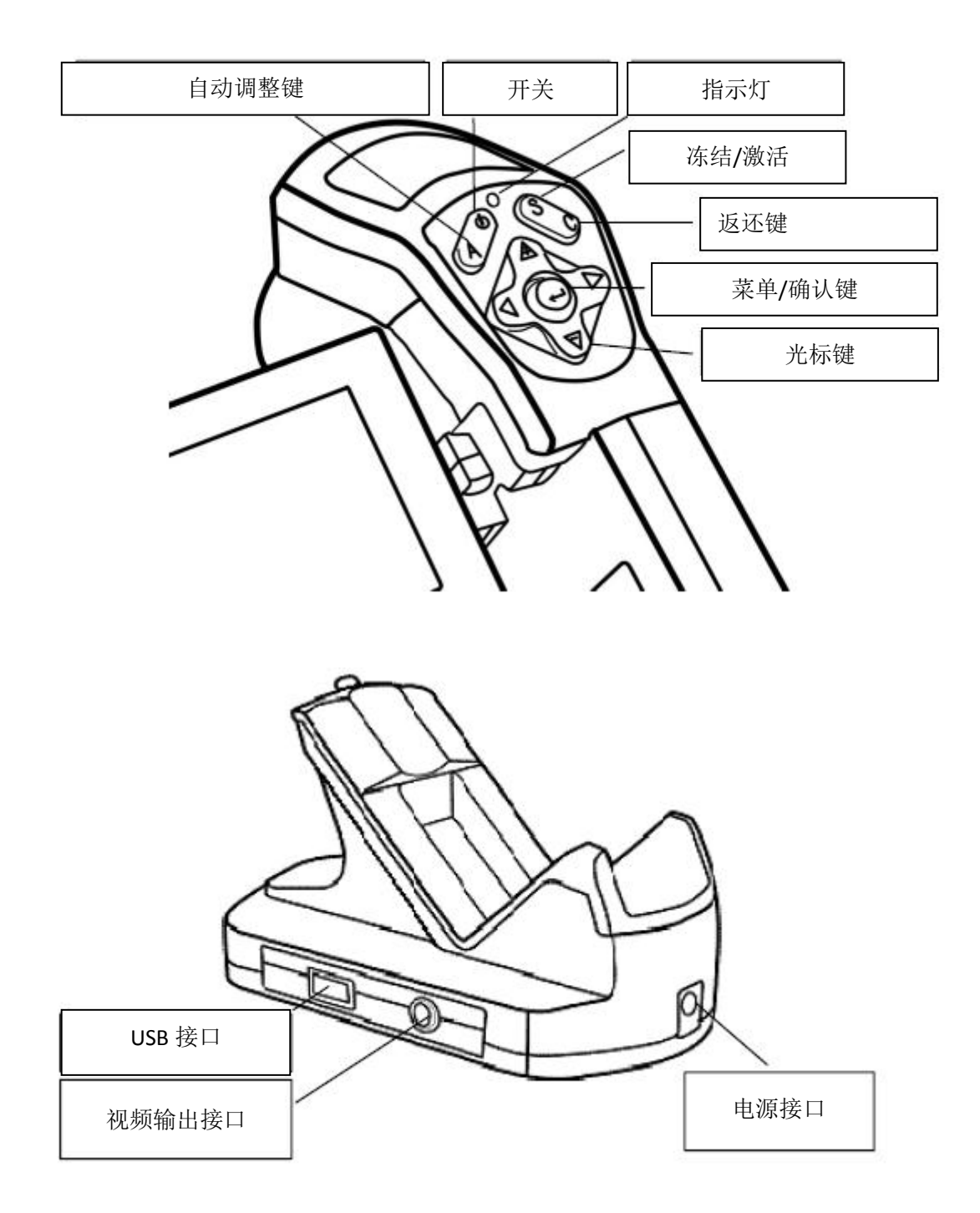

## <span id="page-8-0"></span>**2.4** 底部和连接器

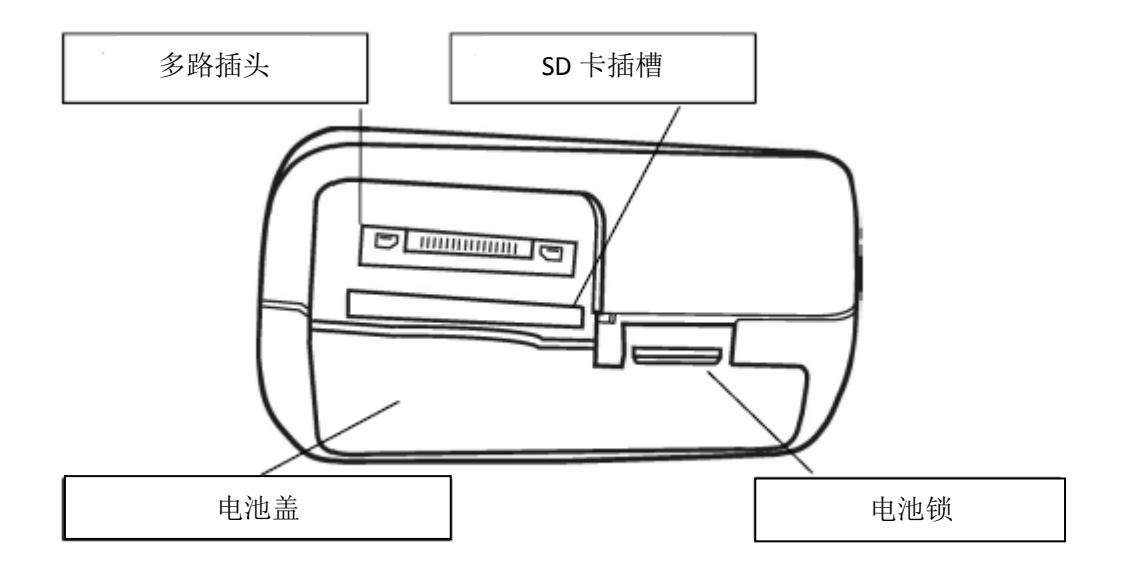

锁定

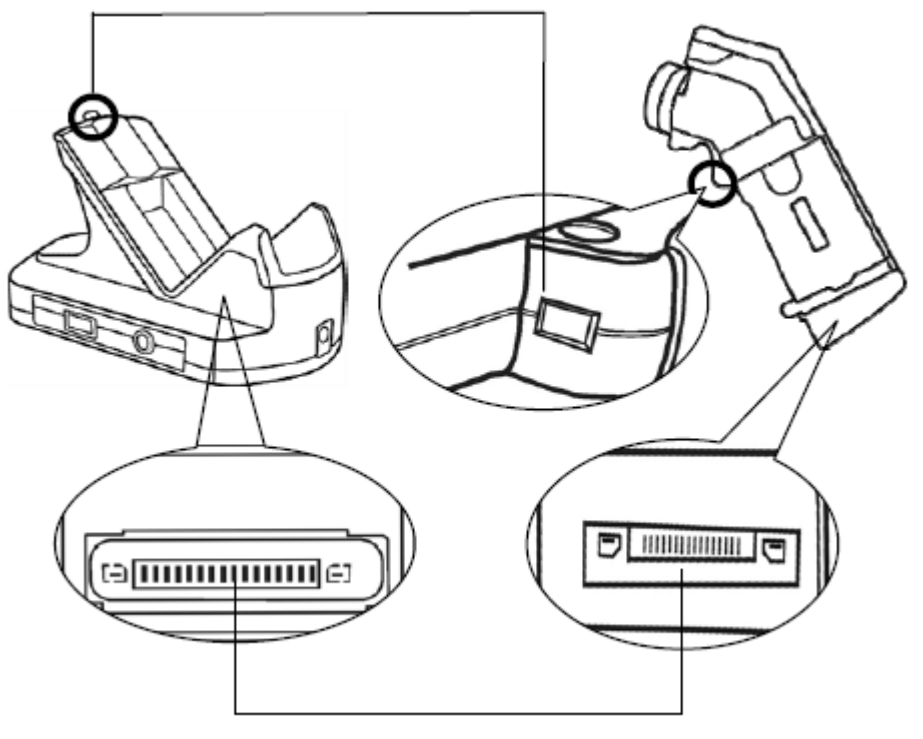

多路插头

# **3.**准备红外成像仪

#### <span id="page-9-1"></span><span id="page-9-0"></span>**3.1** 为电池充电

进行如下的首次电池充电时,屏幕上会显示电池电量低图标。

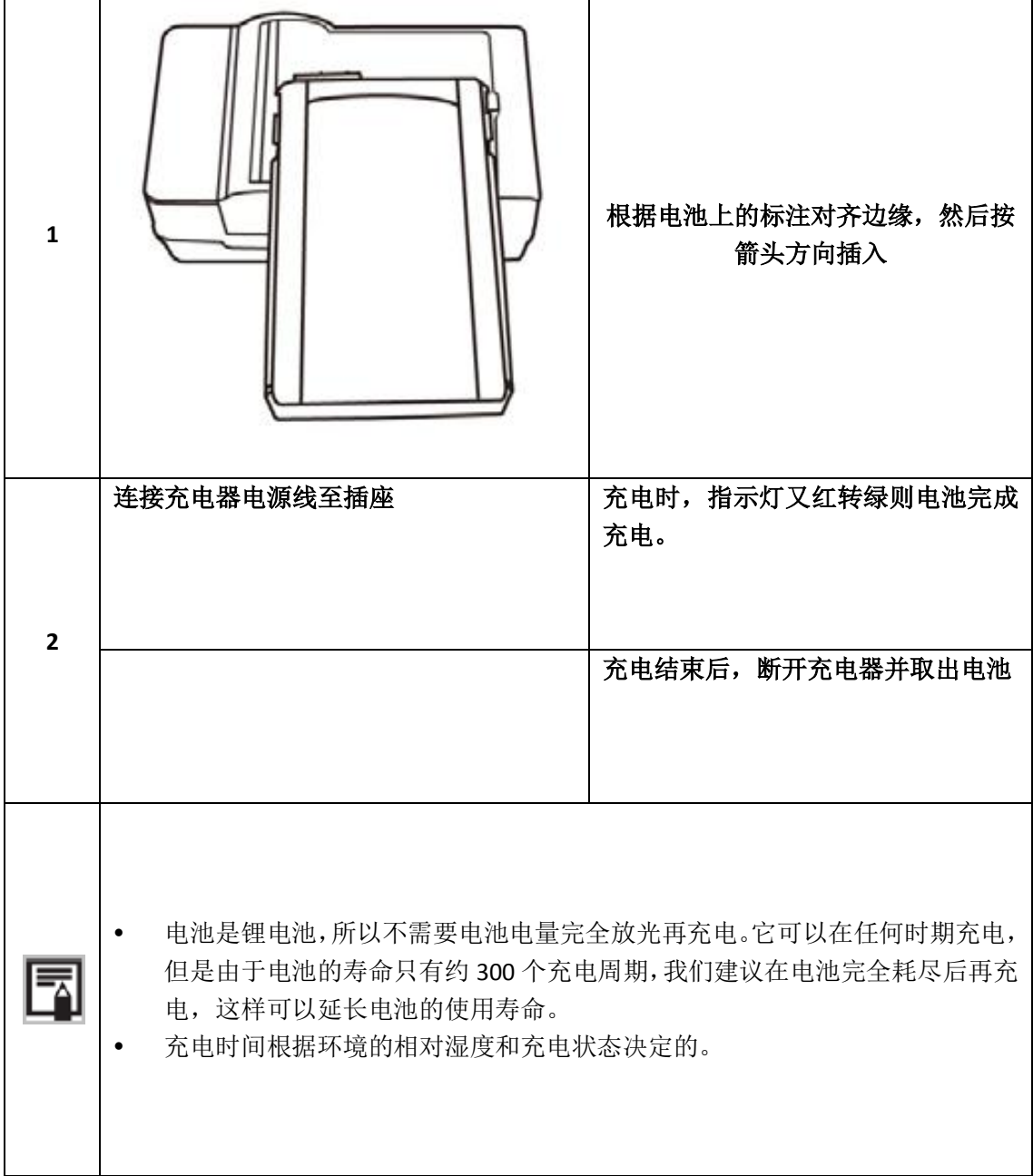

#### <span id="page-10-0"></span>**3.2** 安装电池**/SD** 卡

成像仪电池安装如下。

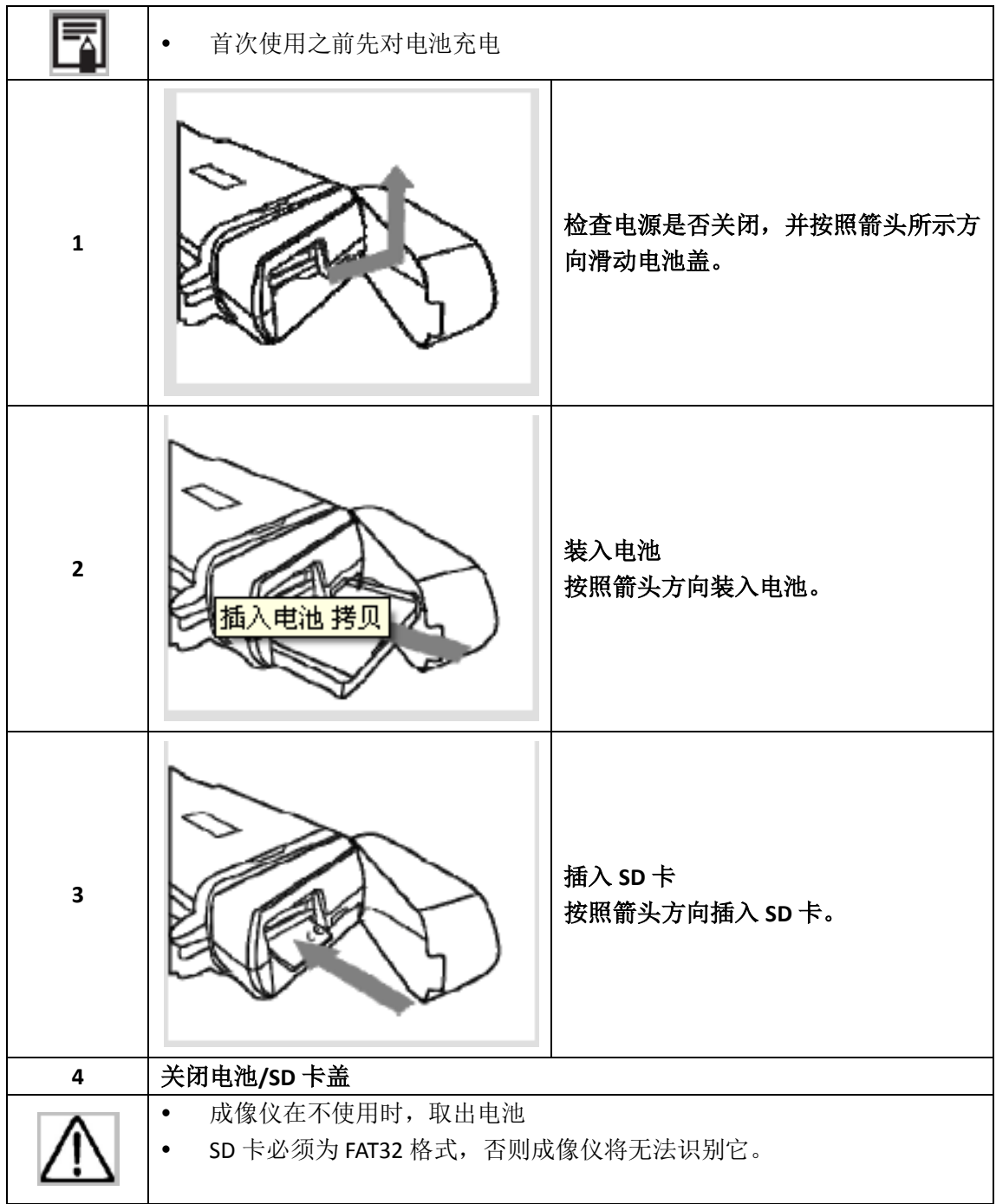

表示充电状态的符号 以下图标在液晶显示屏上显示状态。

- 
- 电池在充分的充电
- 电池电量低
- $\mathbf{C}$ 电池需要充电

#### <span id="page-11-0"></span>**3.3** 成像仪开机

当成像仪开机时指示灯会亮起

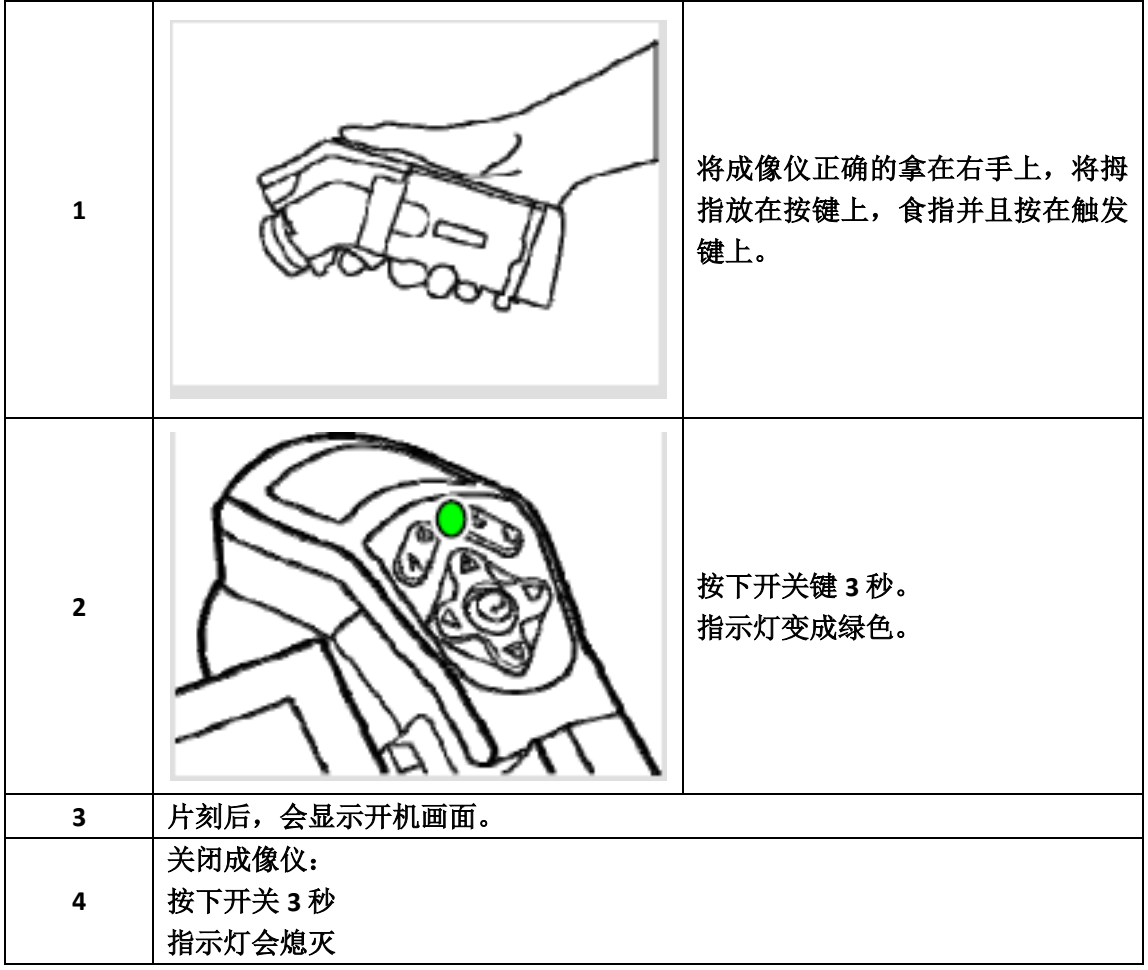

#### <span id="page-12-0"></span>**3.4** 检查液晶屏上的信息

在液晶屏上看见一个占满屏幕的真实影像。 以下的信息会显示在屏幕上。

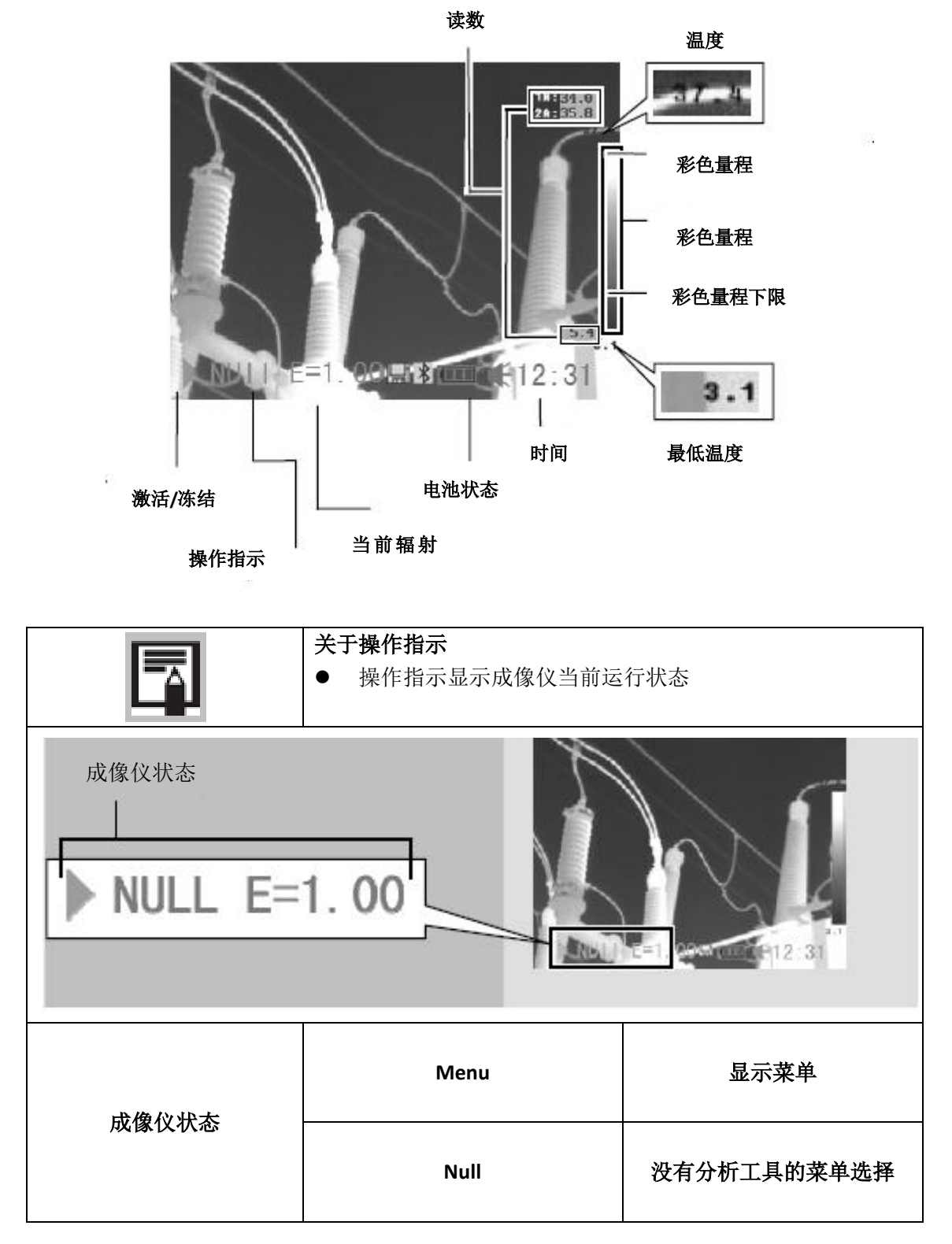

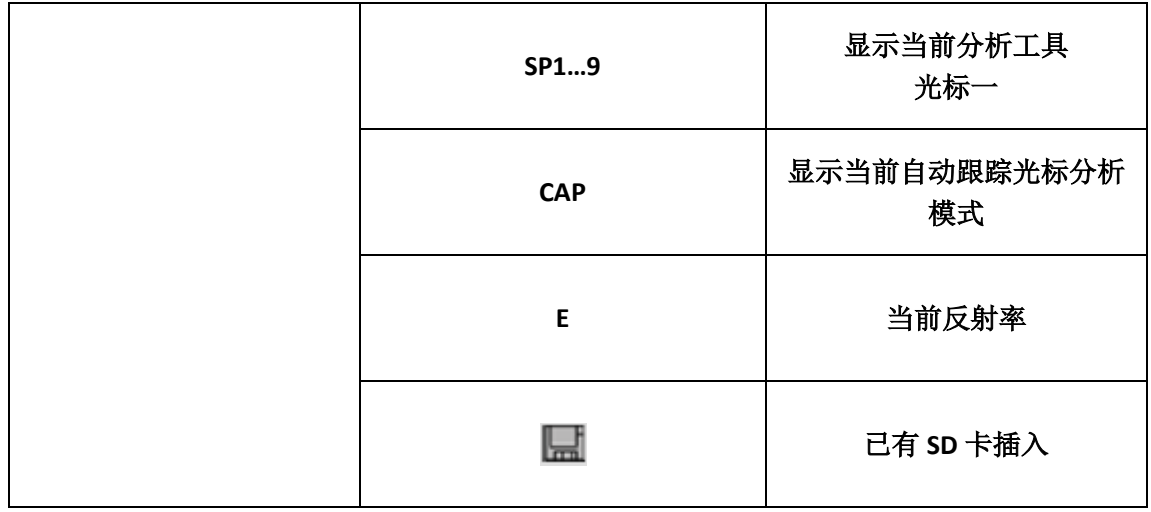

根据不同的成像仪型号。

更多操作之前,请更换为 NULL 模式。

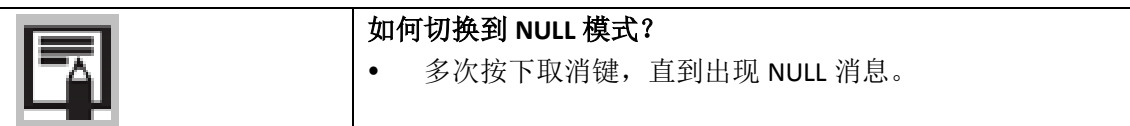

## <span id="page-13-0"></span>**3.5** 设置时间和日期

您必须在第一次使用之前设置时间和日期。

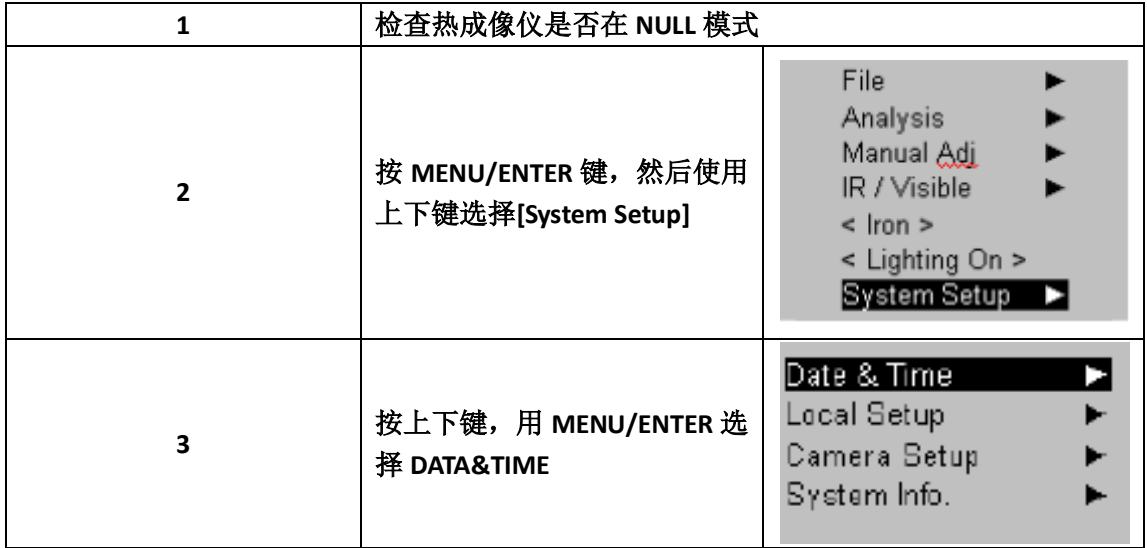

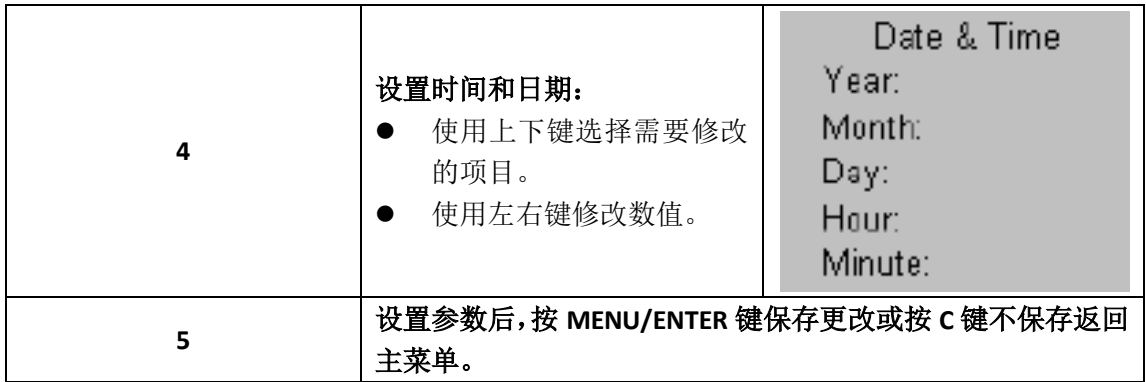

#### <span id="page-14-0"></span>**3.6** 本地参数

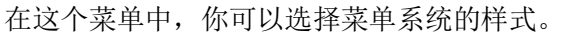

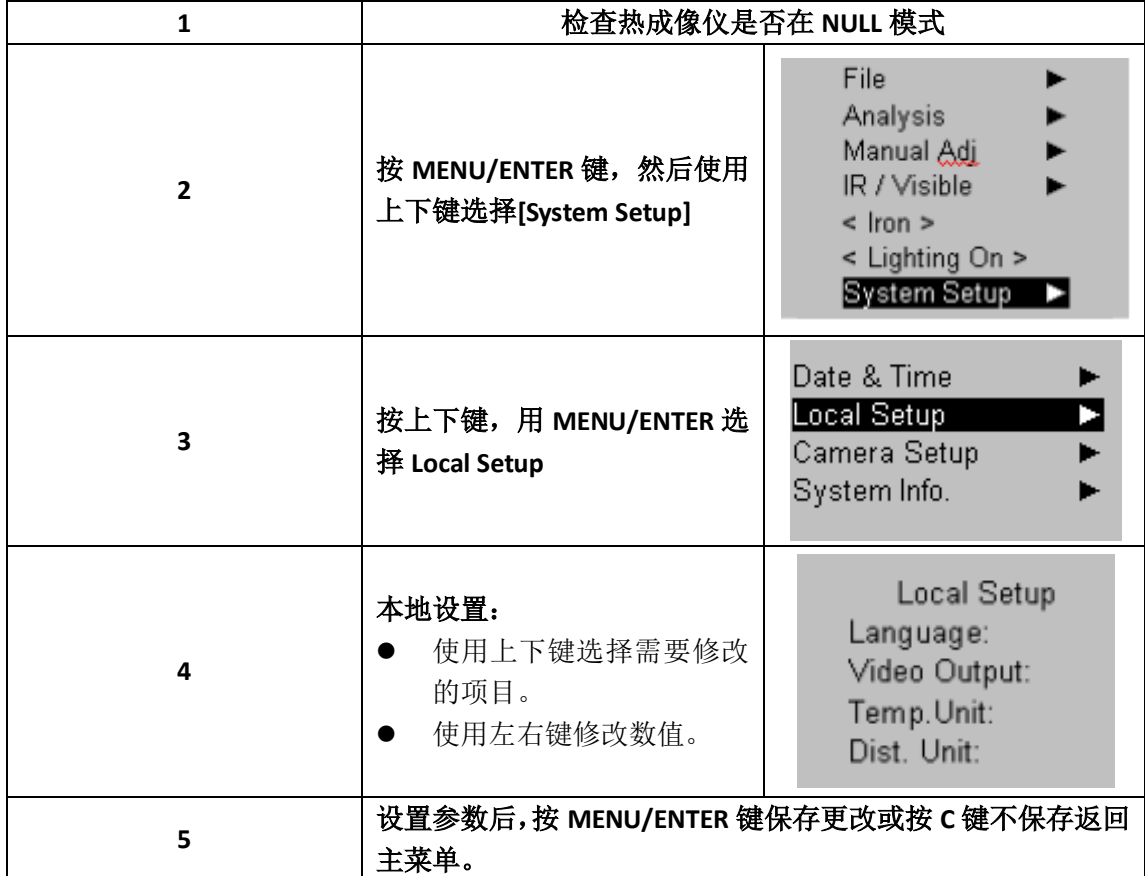

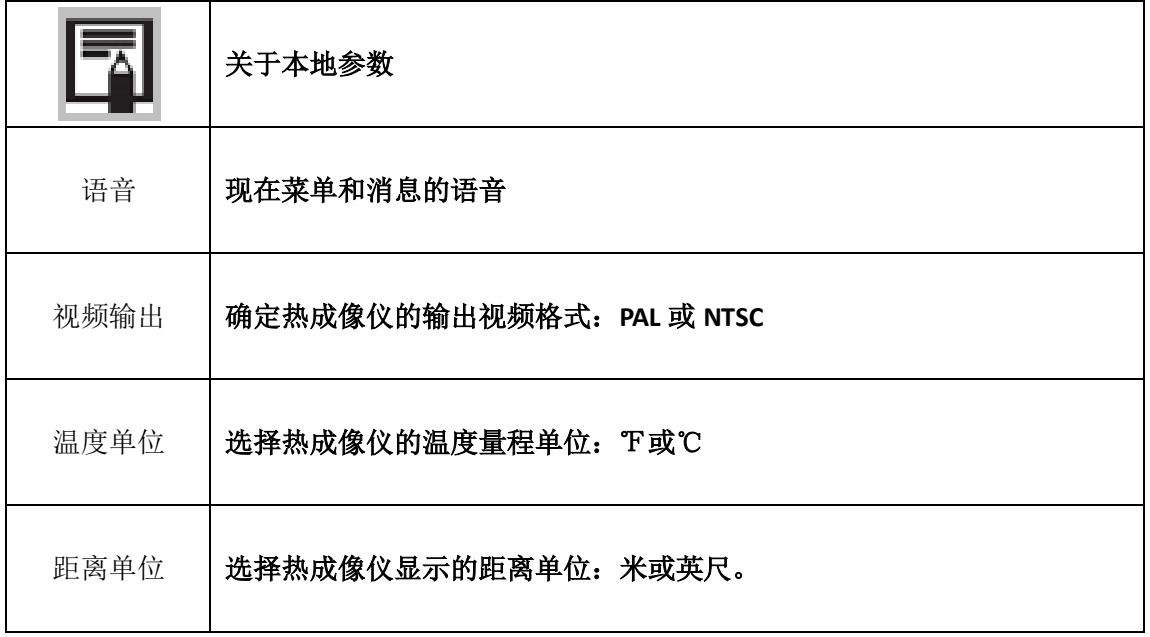

# **4.**基本功能

#### <span id="page-16-1"></span><span id="page-16-0"></span>**4.1** 使用液晶屏

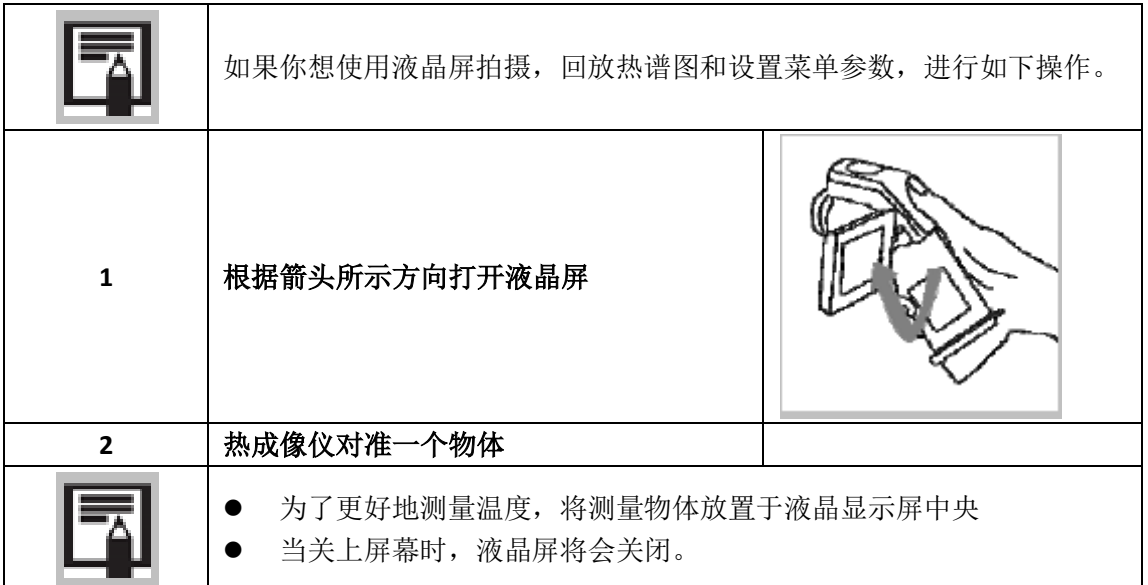

#### <span id="page-17-0"></span>**4.2** 菜单和参数的选择

按下 MENU/ENTER 键选择参数

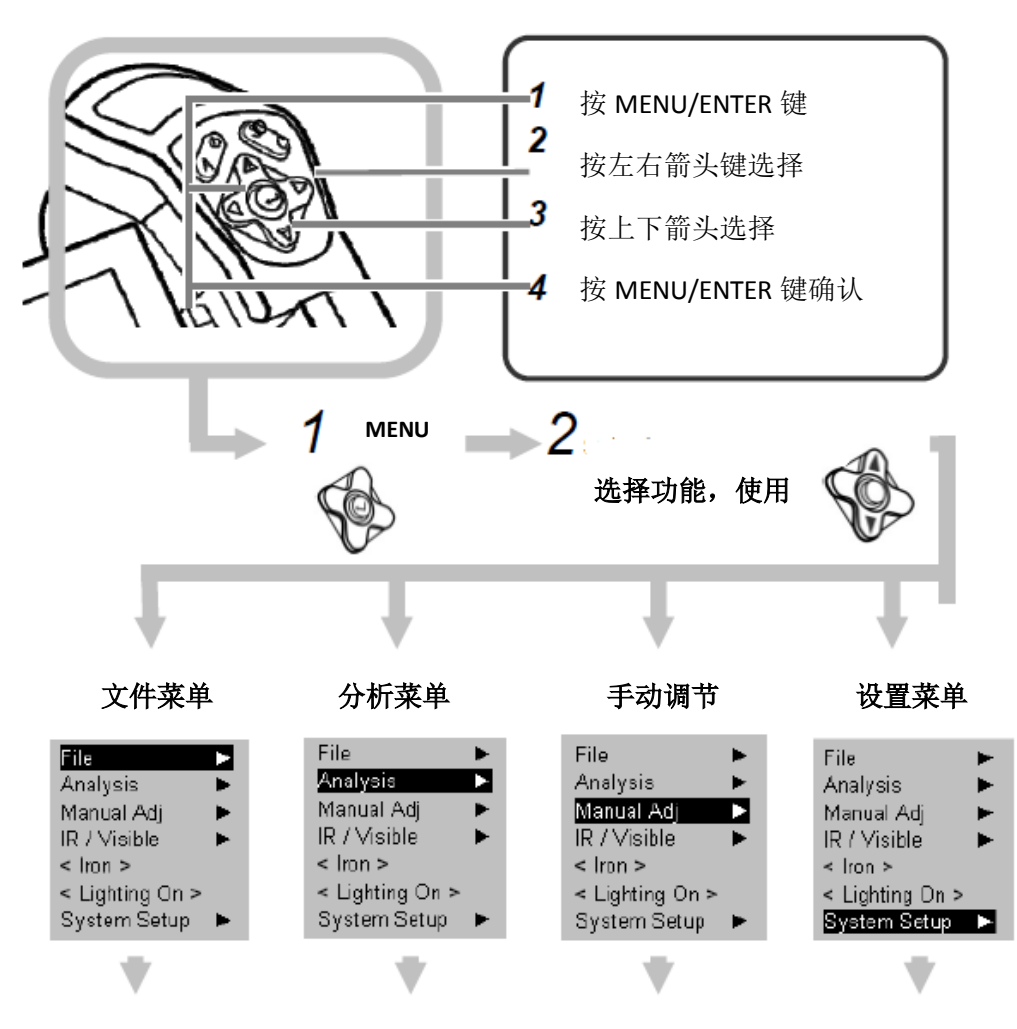

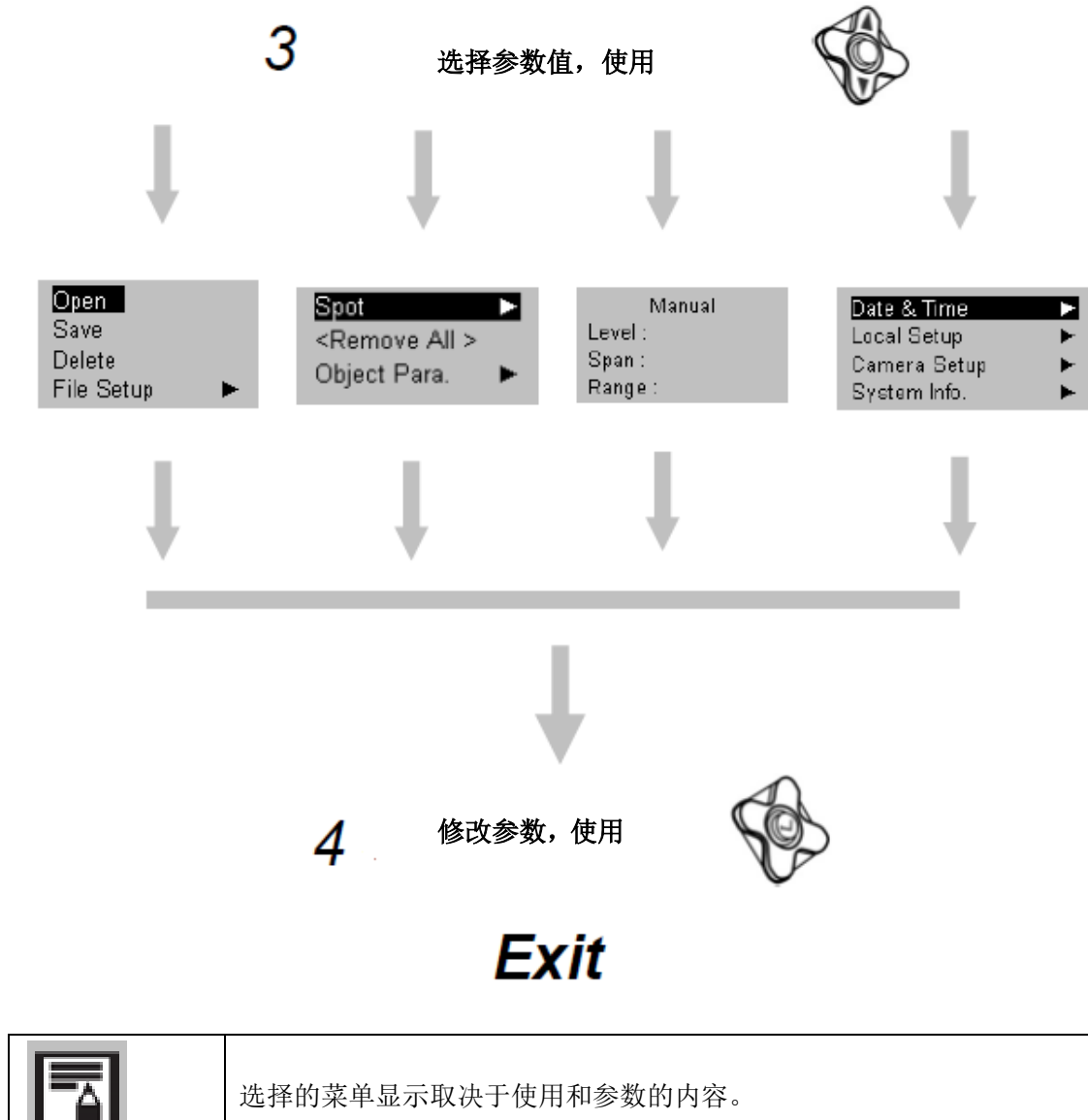

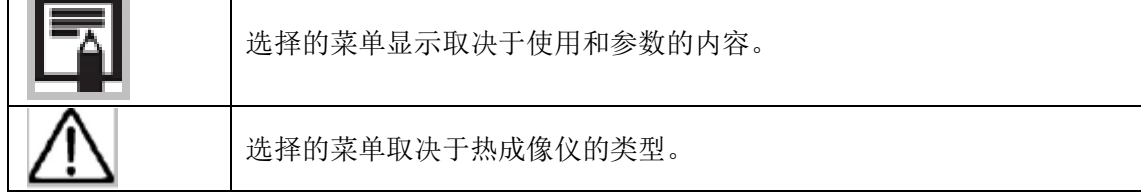

## <span id="page-19-0"></span>**4.3** 恢复默认参数

您可以使用这项功能将菜单和按键的参数重置为默认值。

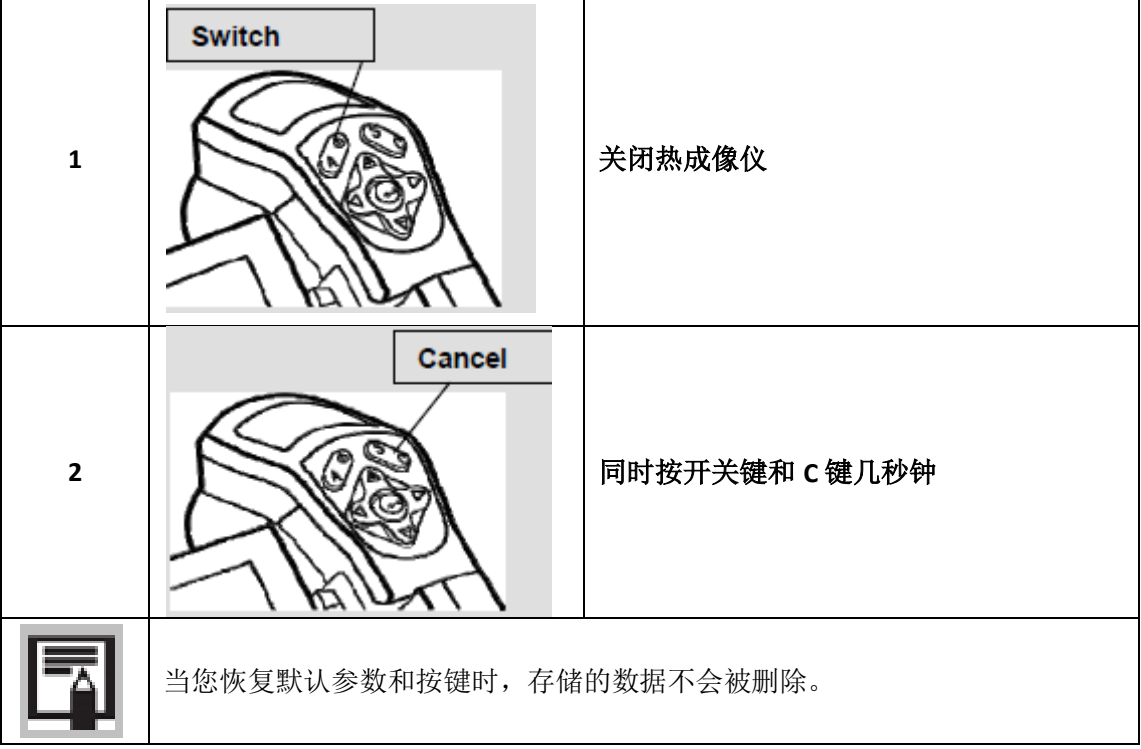

## <span id="page-20-1"></span>**5.1** 调整热成像仪

## <span id="page-20-2"></span>**5.1.1** 手动对焦

<span id="page-20-0"></span>п

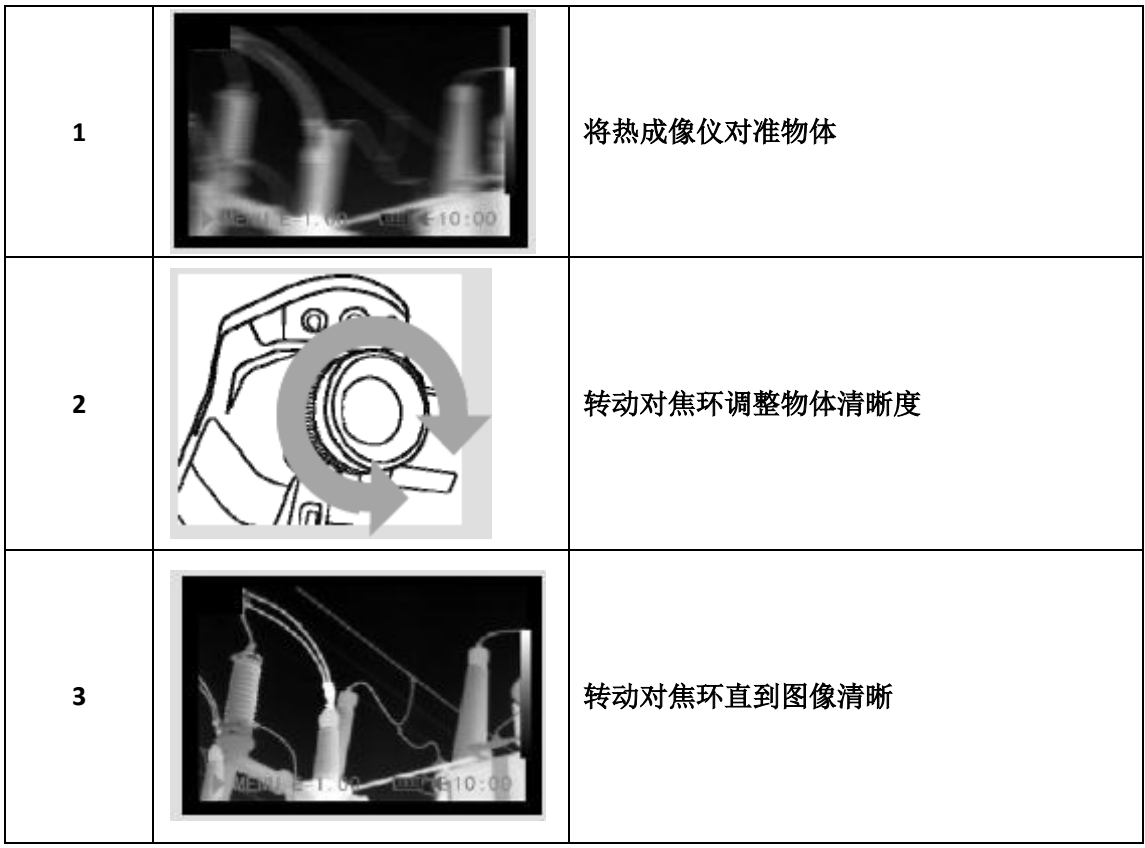

## <span id="page-21-0"></span>**5.2** 显示热成像、视觉图像和 **MIXVISON**

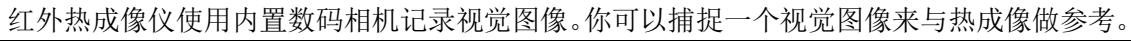

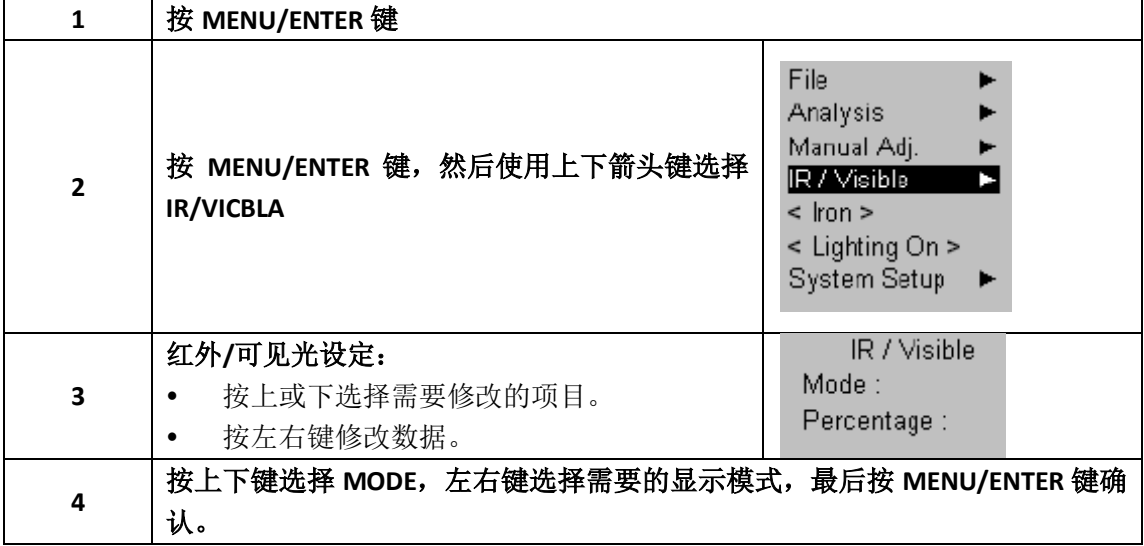

#### <span id="page-21-1"></span>**5.3** 调整热成像仪

在 **MIXVISION** 模式下,你可以看见热成像和视觉图像互相混合。

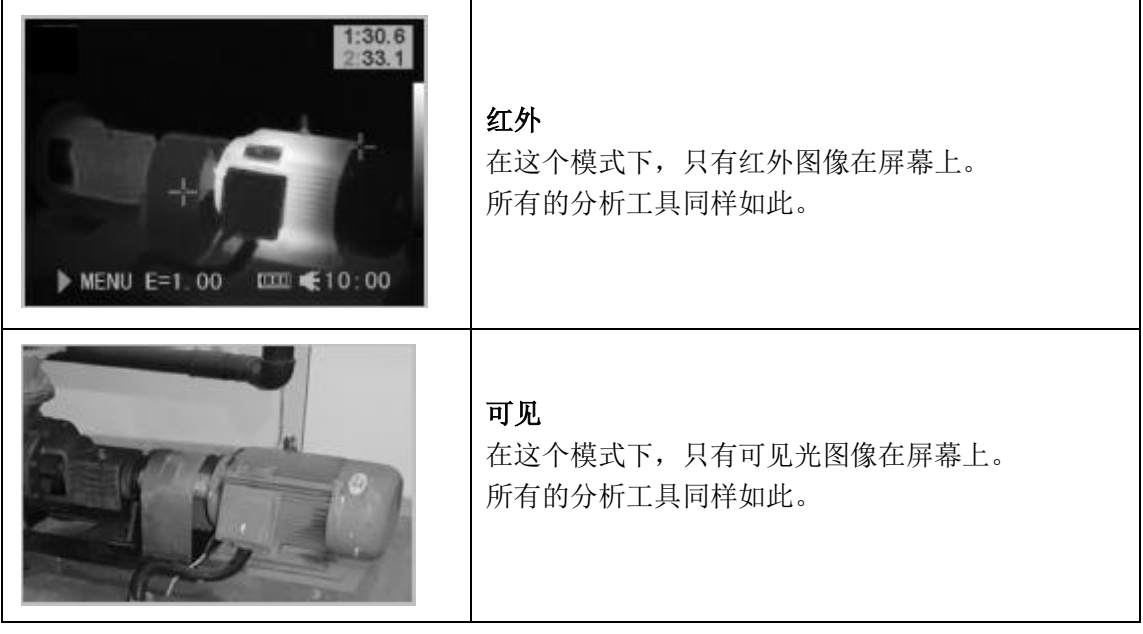

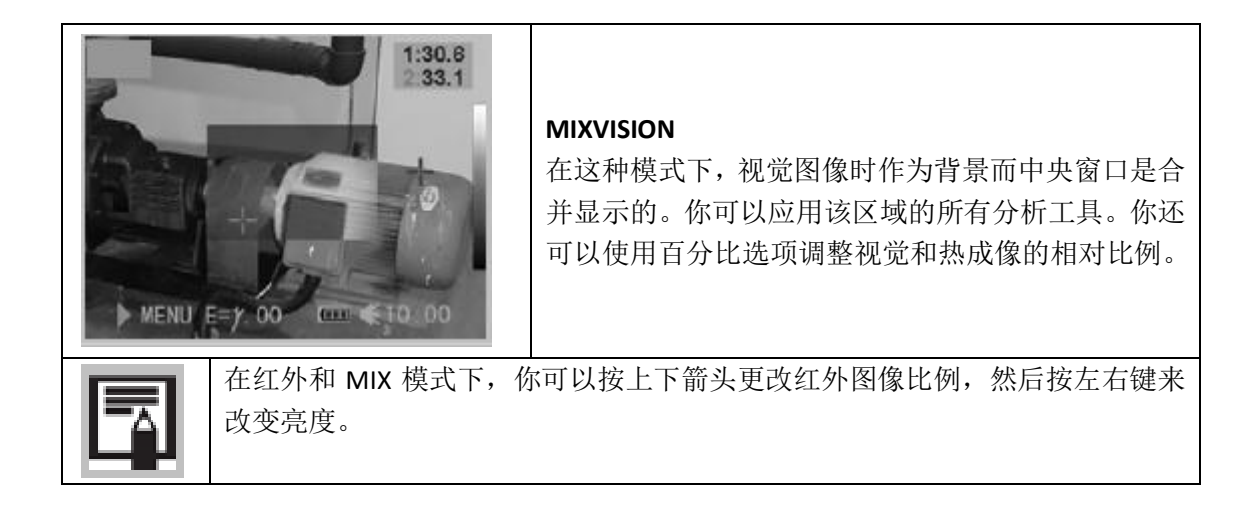

在 MIX 显示模式下,你可以使用组合键移动合并窗口。

#### 移动合并窗口

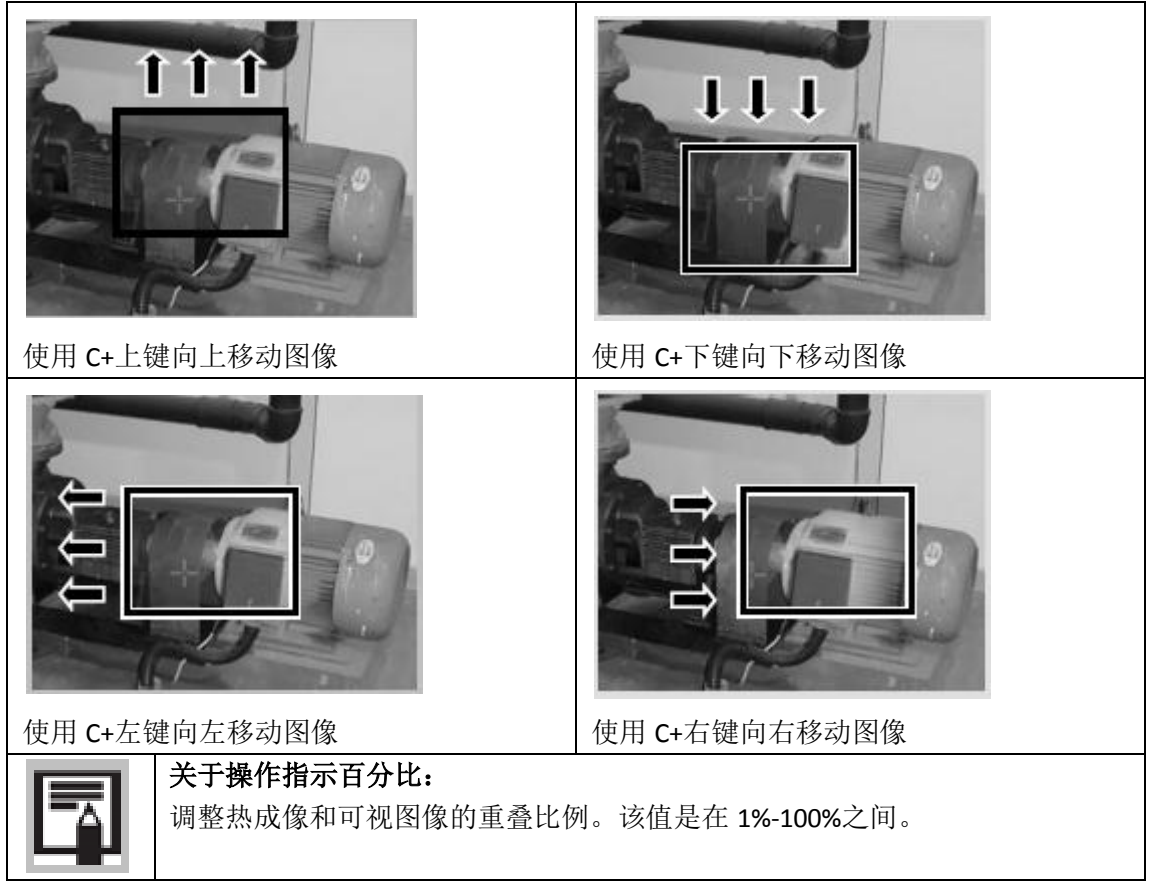

这些内容会在 MIX 模式时被激活。

#### <span id="page-23-0"></span>**5.4** 调整热成像仪

#### <span id="page-23-1"></span>**5.4.1** 调整图像

你可以自动或者手动调节热成像仪拍摄的图像的对比度和亮度。

#### **5.4.1.1** 自动调节

当你按下 A 键时, 热成像仪自动调节亮度和对比度。

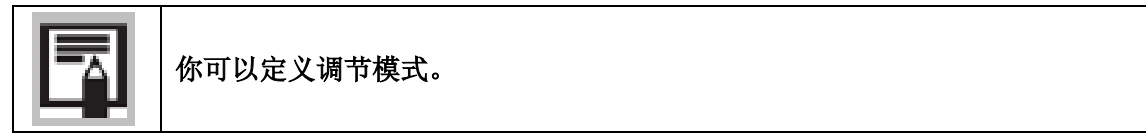

#### <span id="page-23-2"></span>**5.4.2** 手动调节

你可以在综合菜单手动调节亮度和对比度或者使用方向键调节。按上下键调节对比度和左右 键调节亮度。

#### **5.4.2.1** 菜单中手动调节

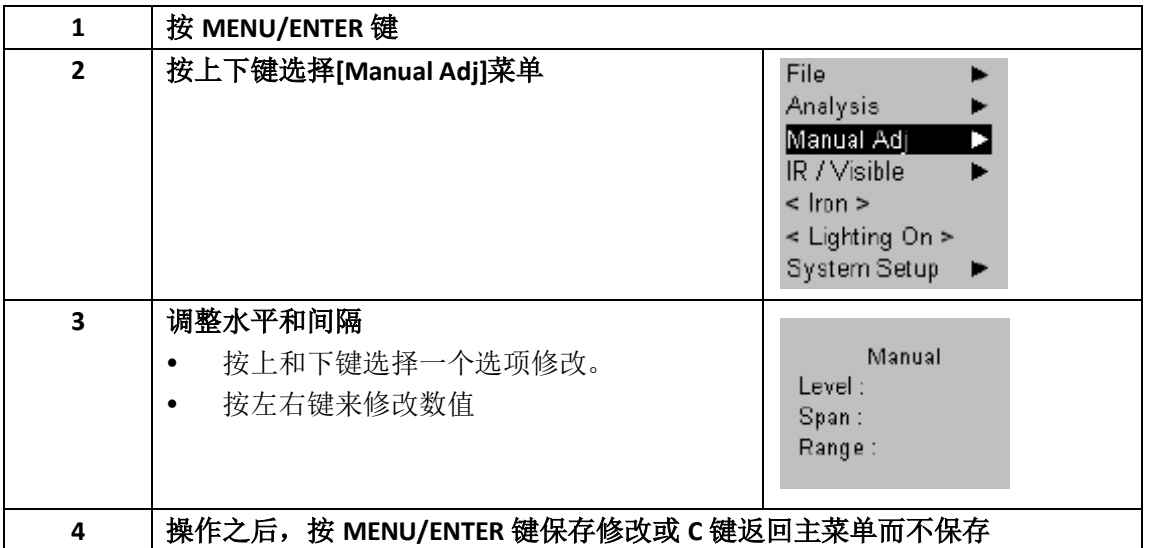

#### <span id="page-24-0"></span>**5.4.3** 调整色板

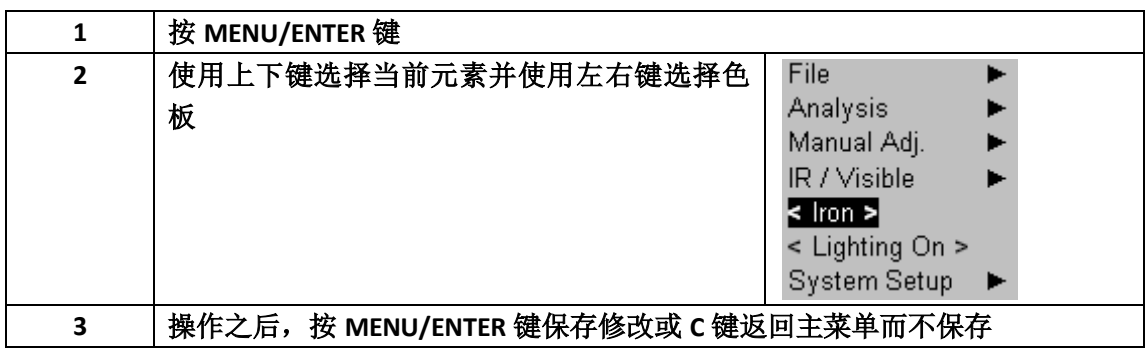

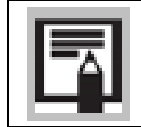

热成像仪提供了 6 种色板:铁红、反铁红、彩虹、羽色、灰色、反灰

#### <span id="page-24-1"></span>**5.4.4** 调整图像

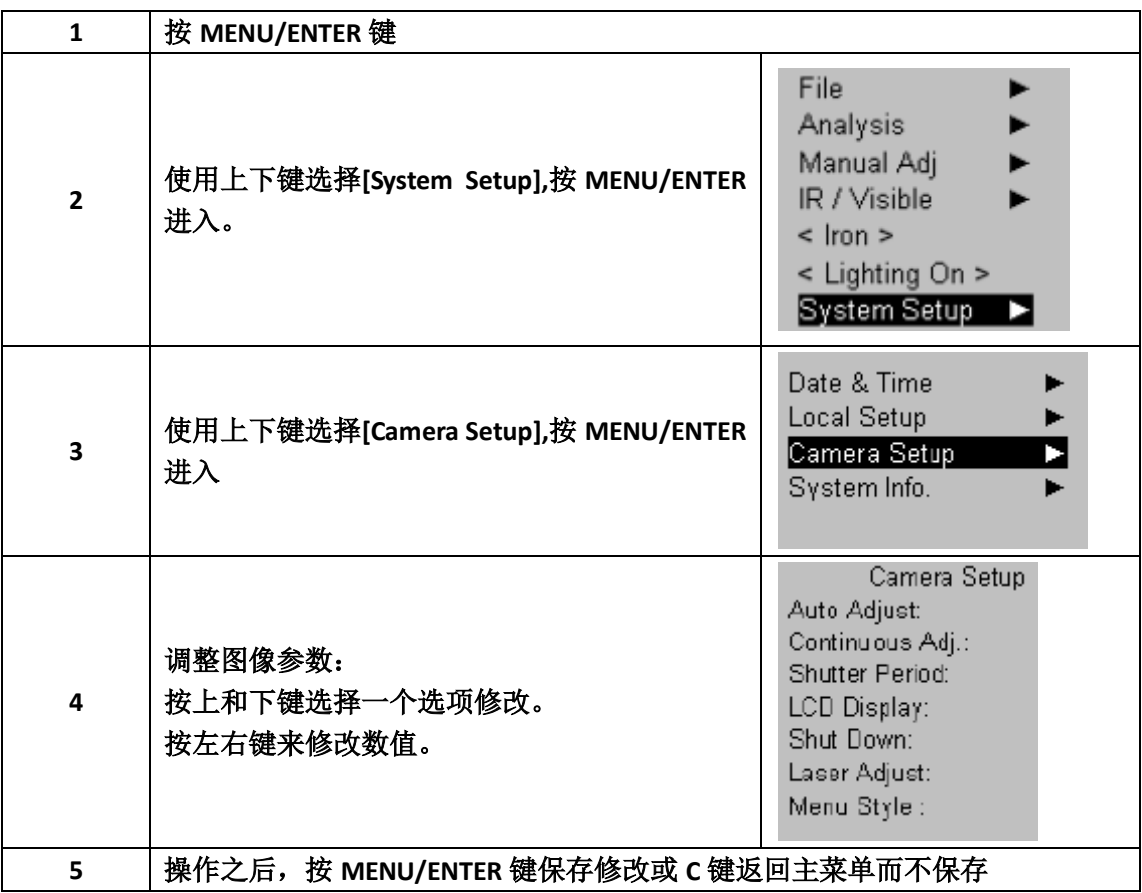

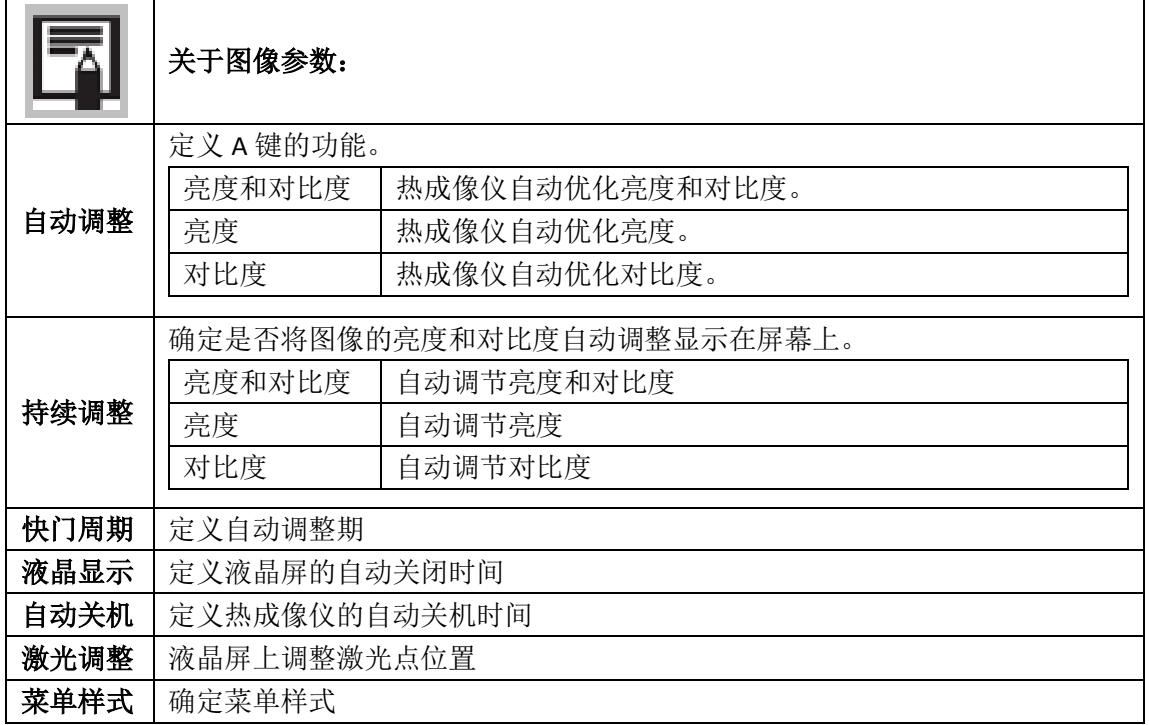

#### <span id="page-25-0"></span>**5.4.5** 测量量程

按照以下步骤改变测量量程。

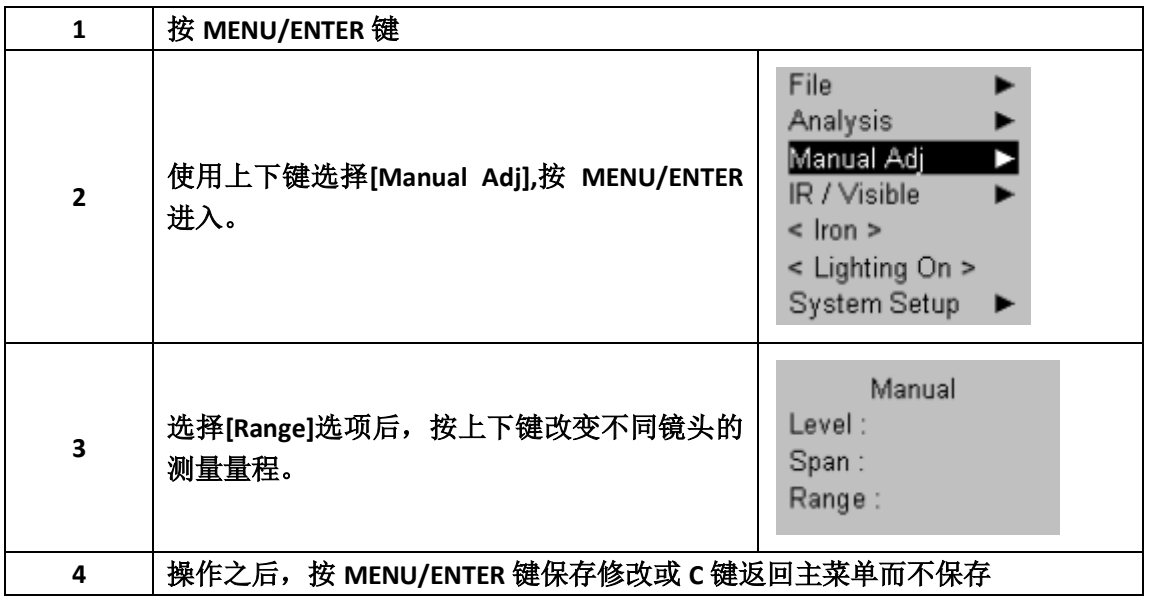

#### <span id="page-26-0"></span>**5.4.6** 锁定**/**激活图像

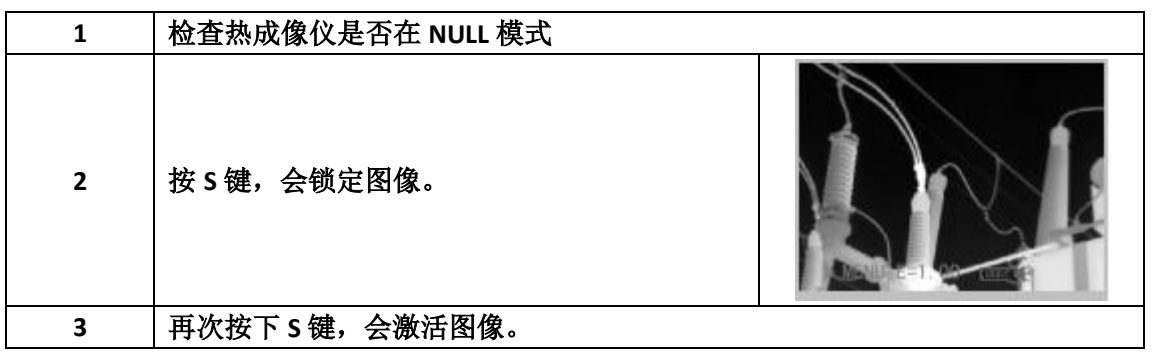

#### <span id="page-26-1"></span>**5.5** 分析功能介绍

#### <span id="page-26-2"></span>**5.5.1** 调整对象**/**全部参数

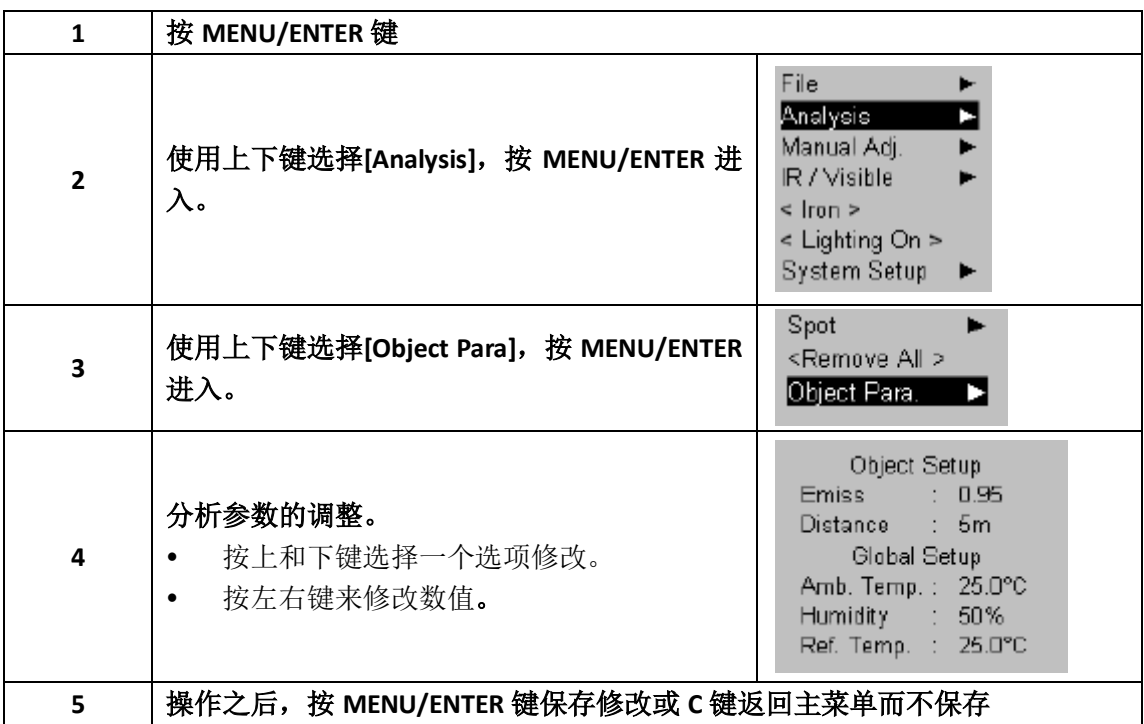

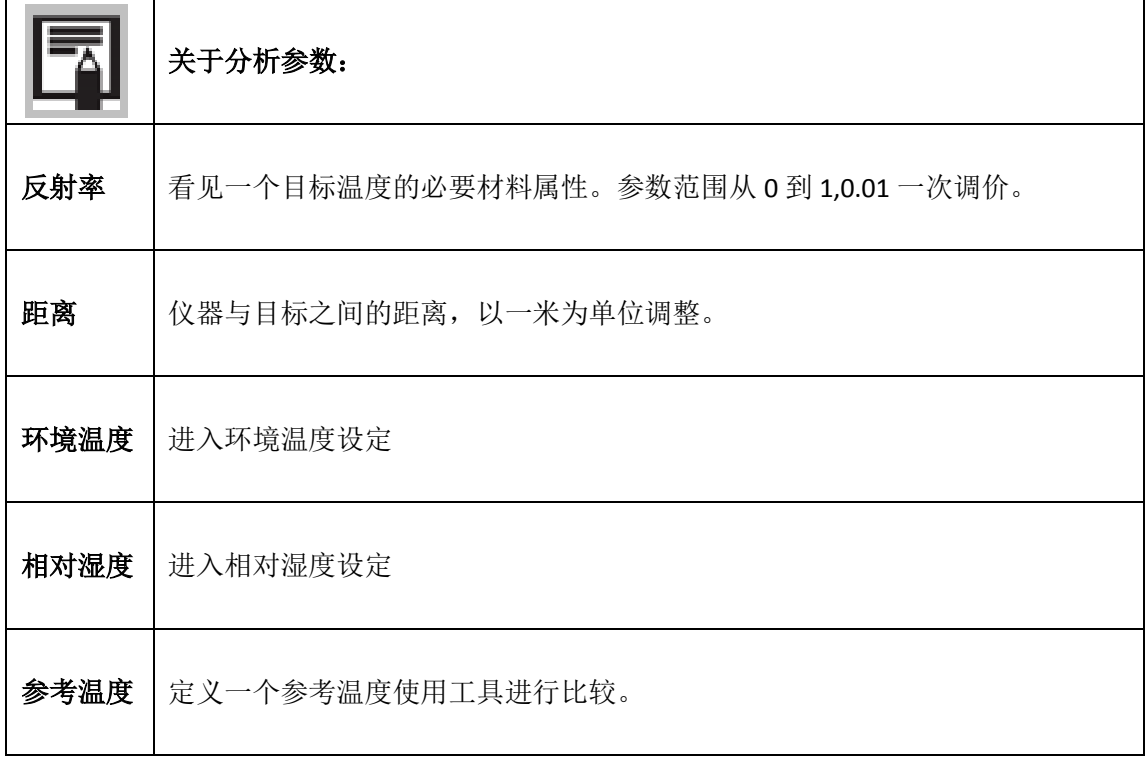

## <span id="page-27-0"></span>**5.5.2** 调整分析工具

简要说明如何调整热成像分析工具

## <span id="page-28-0"></span>**5.5.3** 光标分析

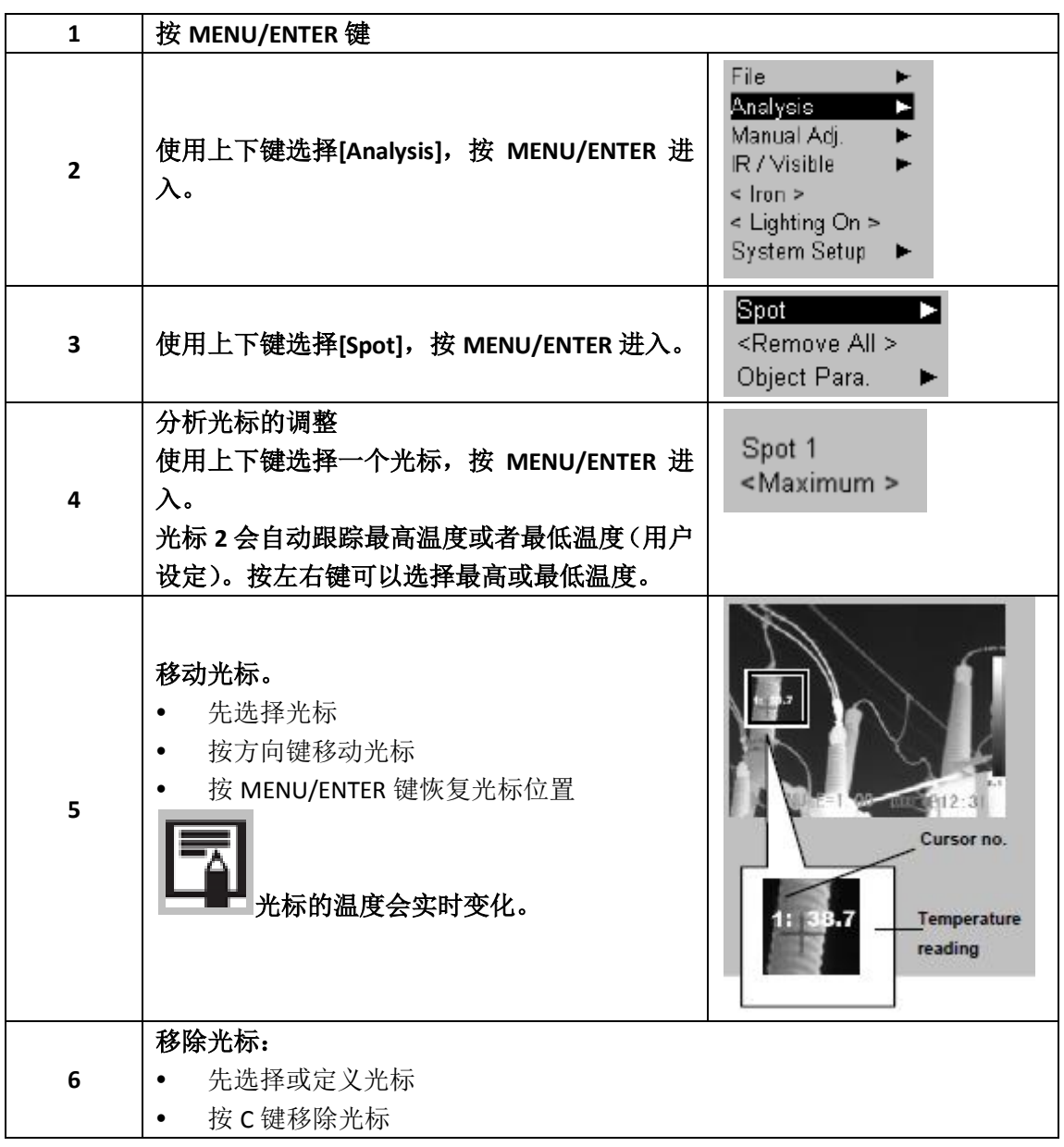

#### <span id="page-29-0"></span>**5.5.4** 移除分析工具

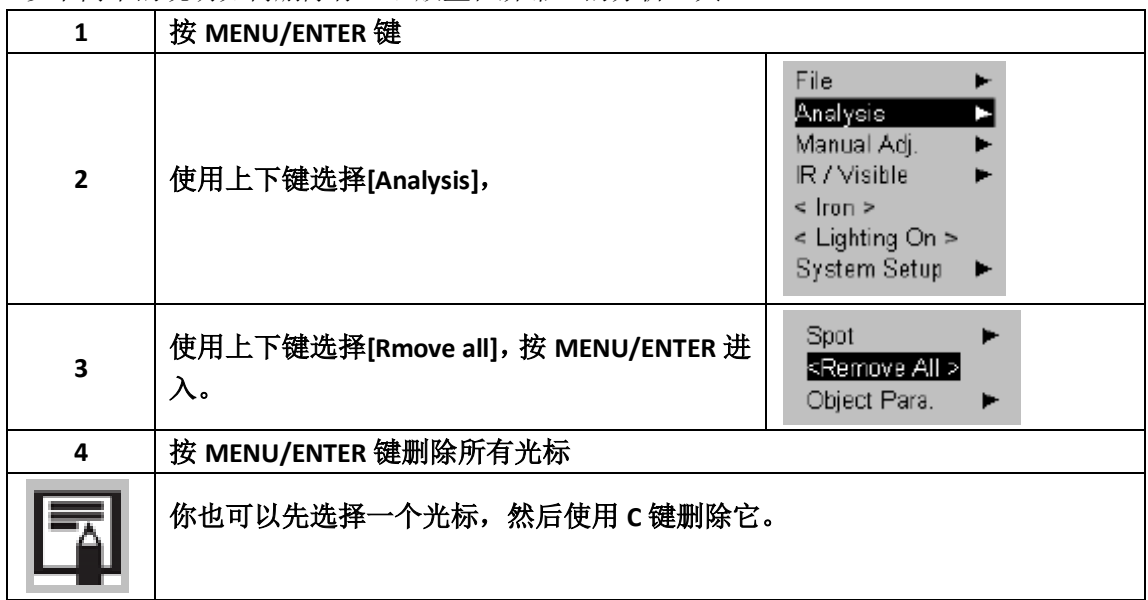

以下简单的说明如何删除你已经放置在屏幕上的分析工具。

#### <span id="page-29-1"></span>**5.6** 记录图像

你可以在冻结图像后使用菜单保存图像或者使用 S 键(按 3 秒)不锁定图像直接保存。

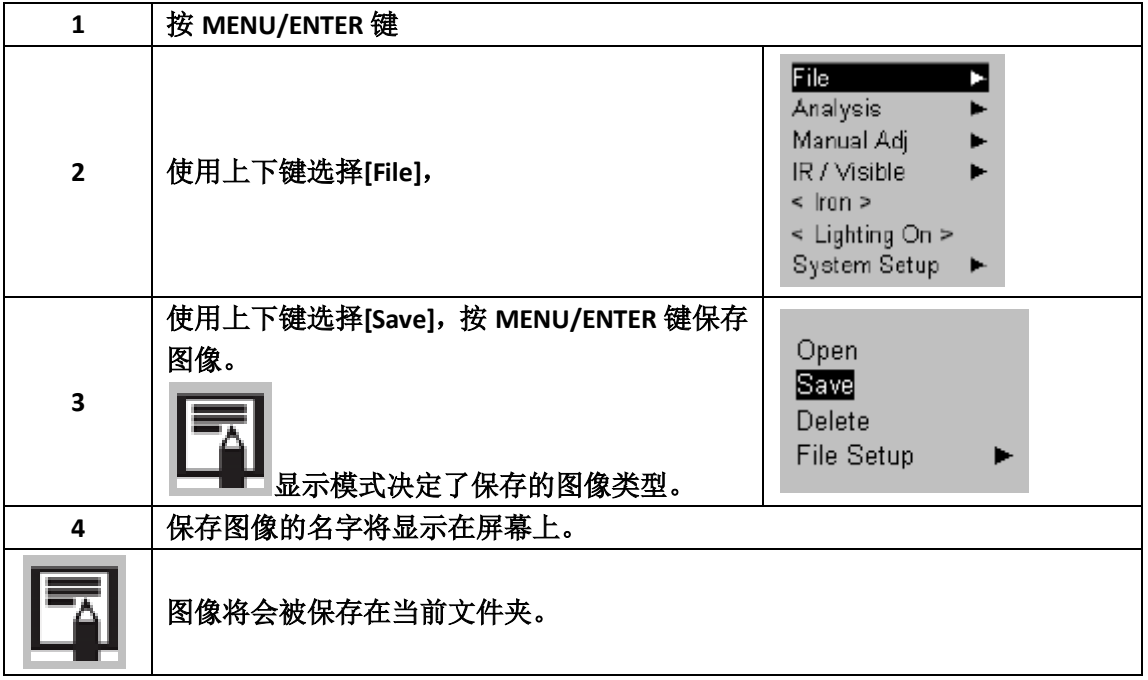

## <span id="page-30-0"></span>**5.7** 扳机设定

你可以为保存图像时设置扳机功能,比如开启电筒或激光指示以及自动调整亮度和对比度。

#### <span id="page-30-1"></span>**5.7.1** 扳机设定

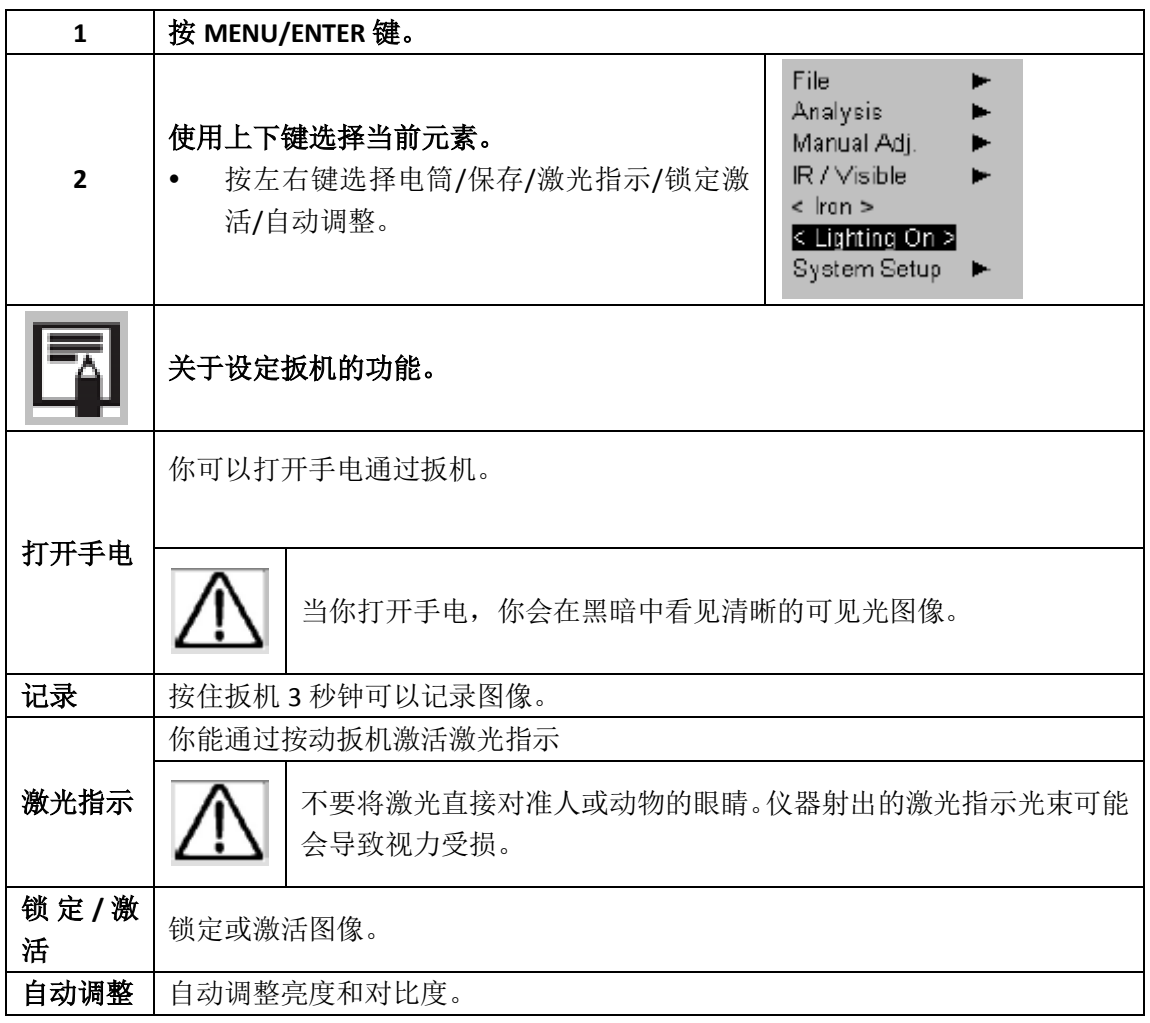

# **6.**读取和清除记录的图像

#### <span id="page-31-1"></span><span id="page-31-0"></span>**6.1** 打开图像

你可以在液晶屏上查看和分析记录的图像。

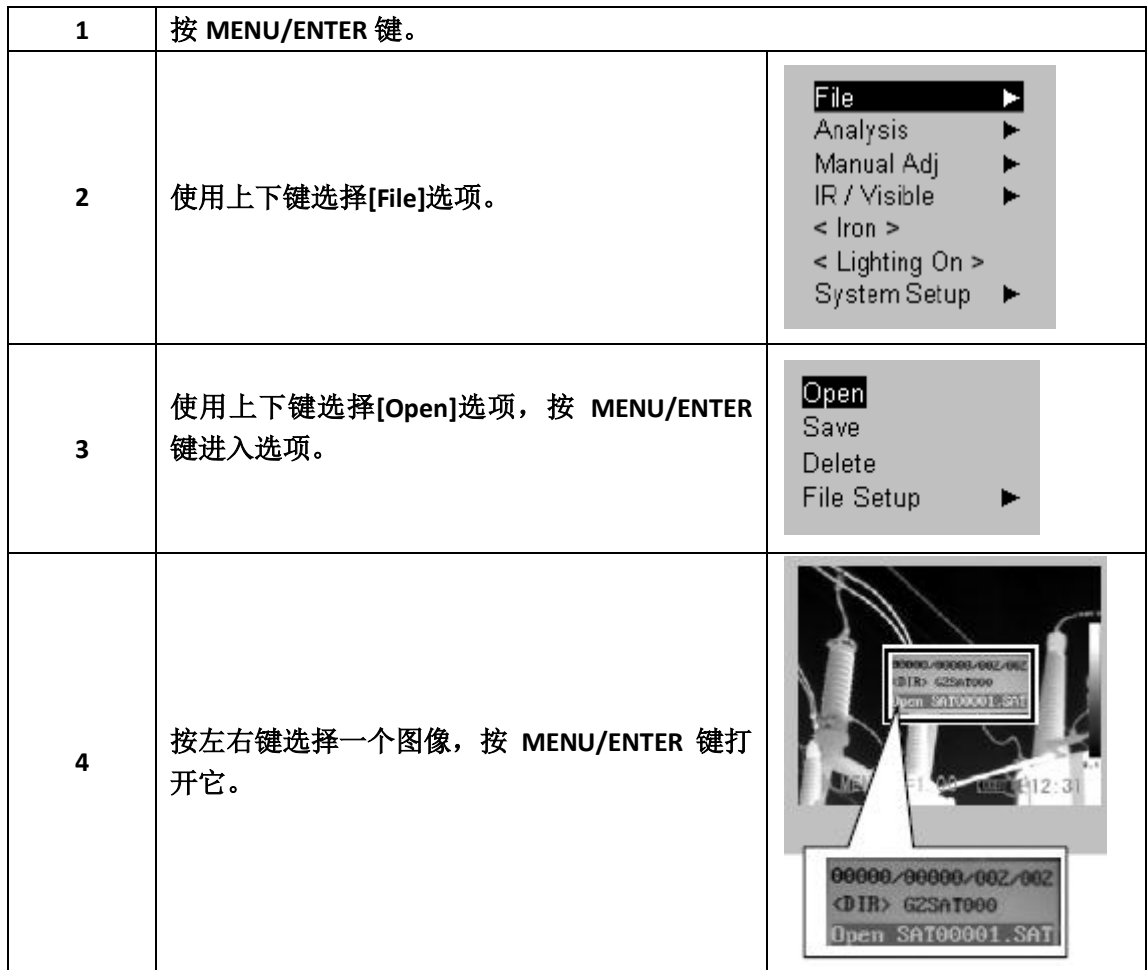

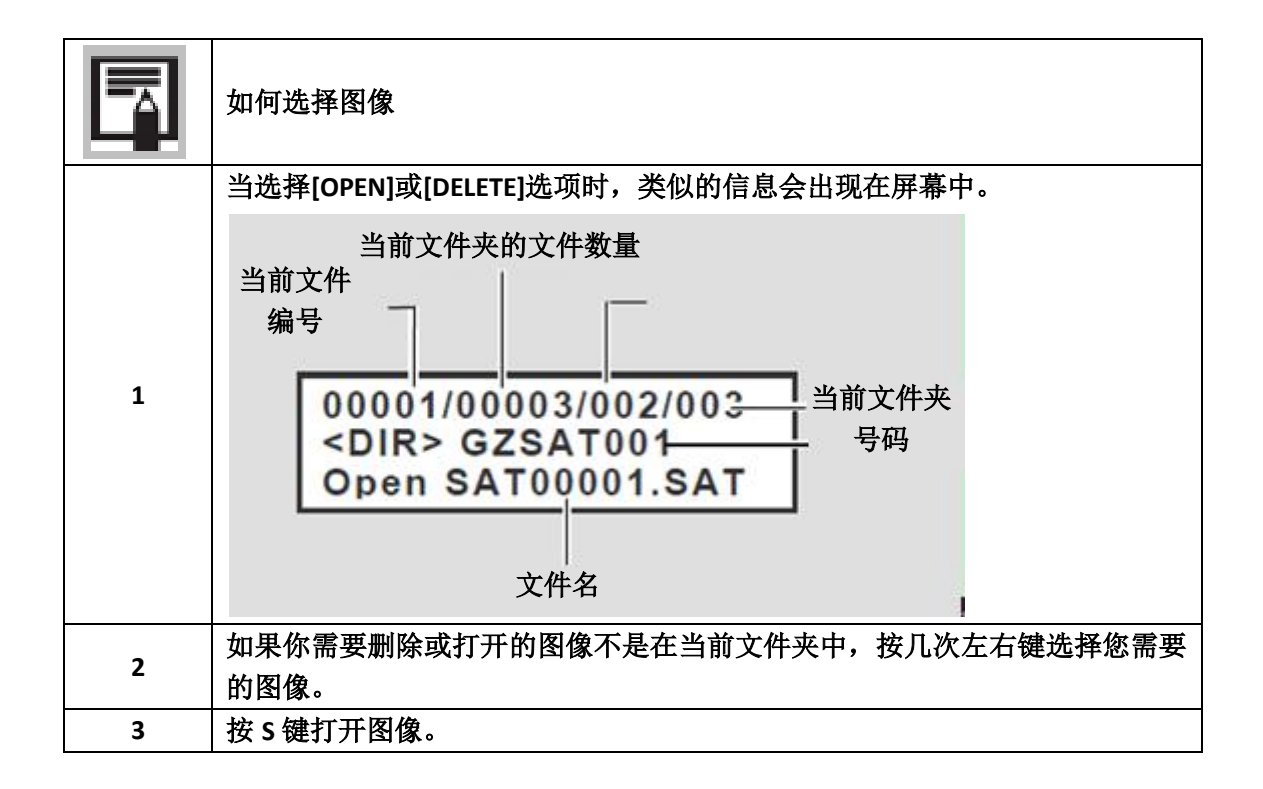

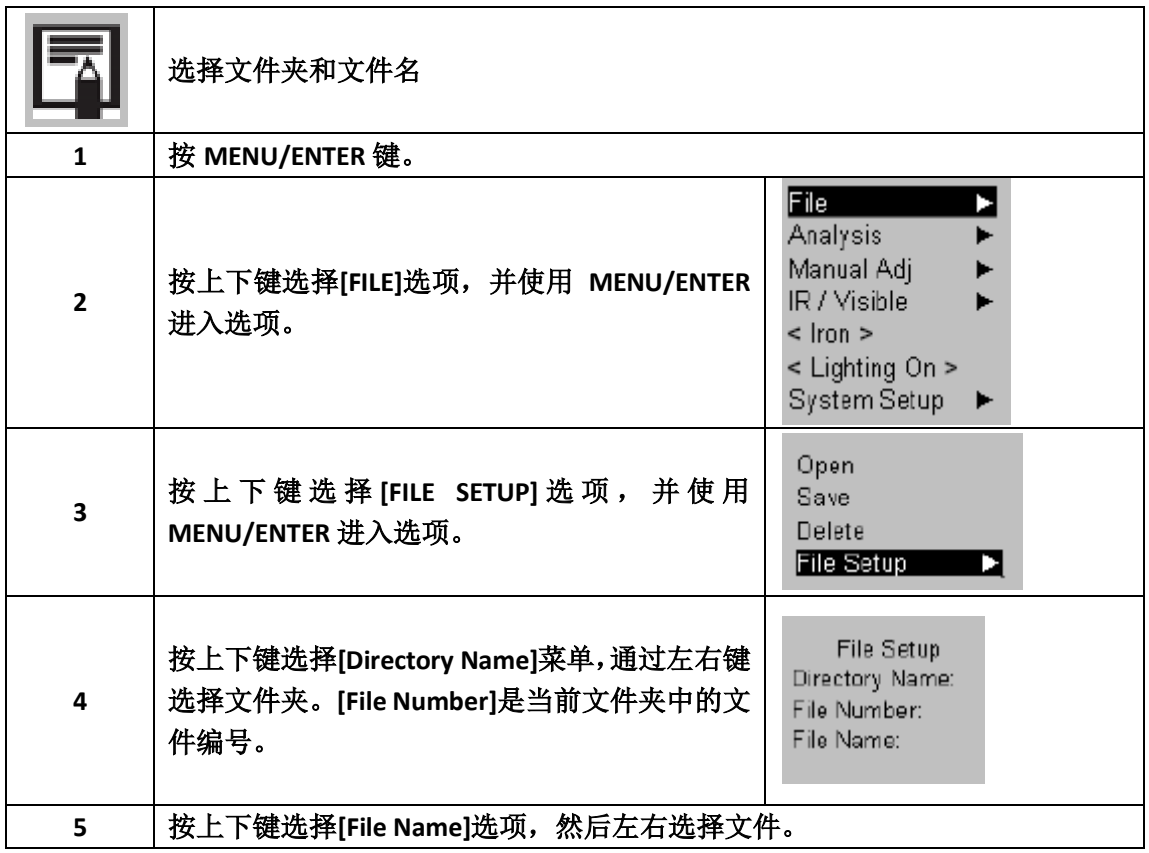

## <span id="page-33-0"></span>**6.1.1** 删除图像

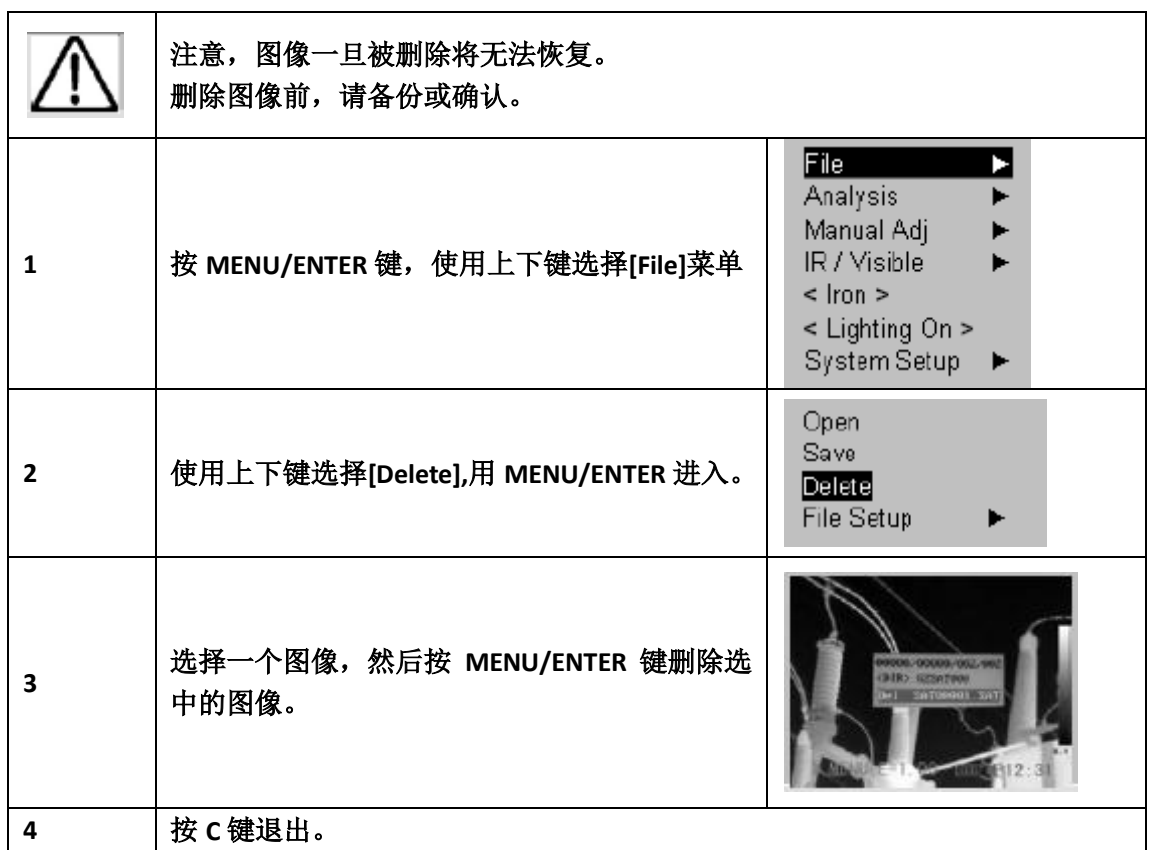

# **7.**下载图像

#### <span id="page-34-1"></span>**7.1** 使用 **SD** 卡下载图像

<span id="page-34-0"></span>г

你可以拿出热成像仪的 SD 卡,并使用读卡器将图像传输到 PC 上。

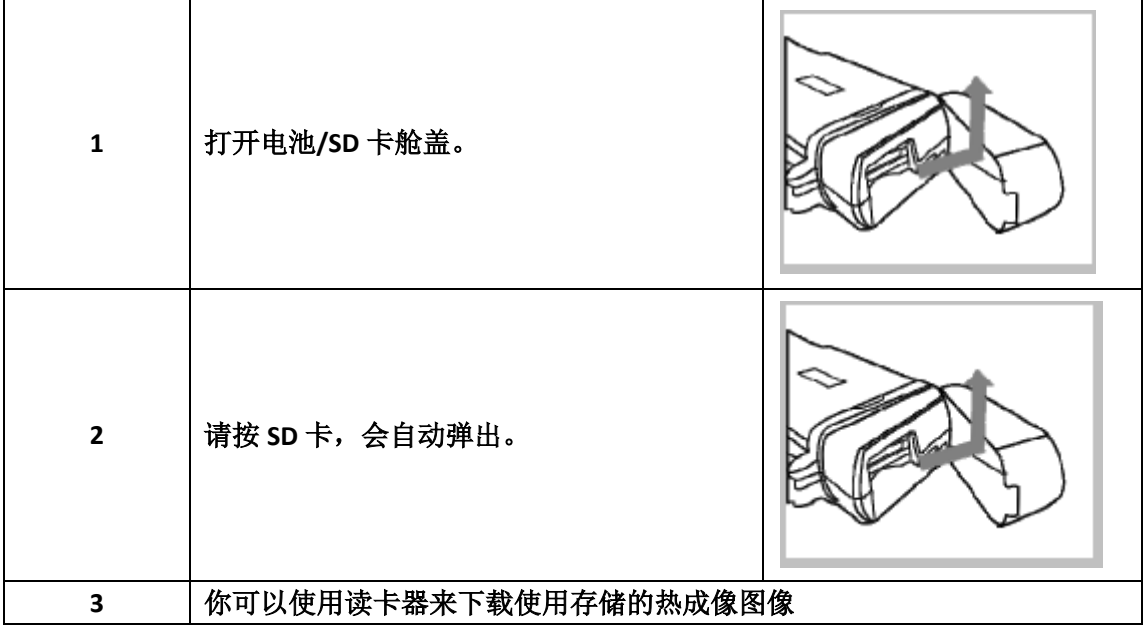

# **8** 连接和下载

#### <span id="page-35-1"></span><span id="page-35-0"></span>**8.1** 连接多功能基座

多功能基座使你可以通过视频线连接屏幕将你拍摄到的图像进行显示和分析。多功能基座也 可以在热成像仪放在上面时进行充电。

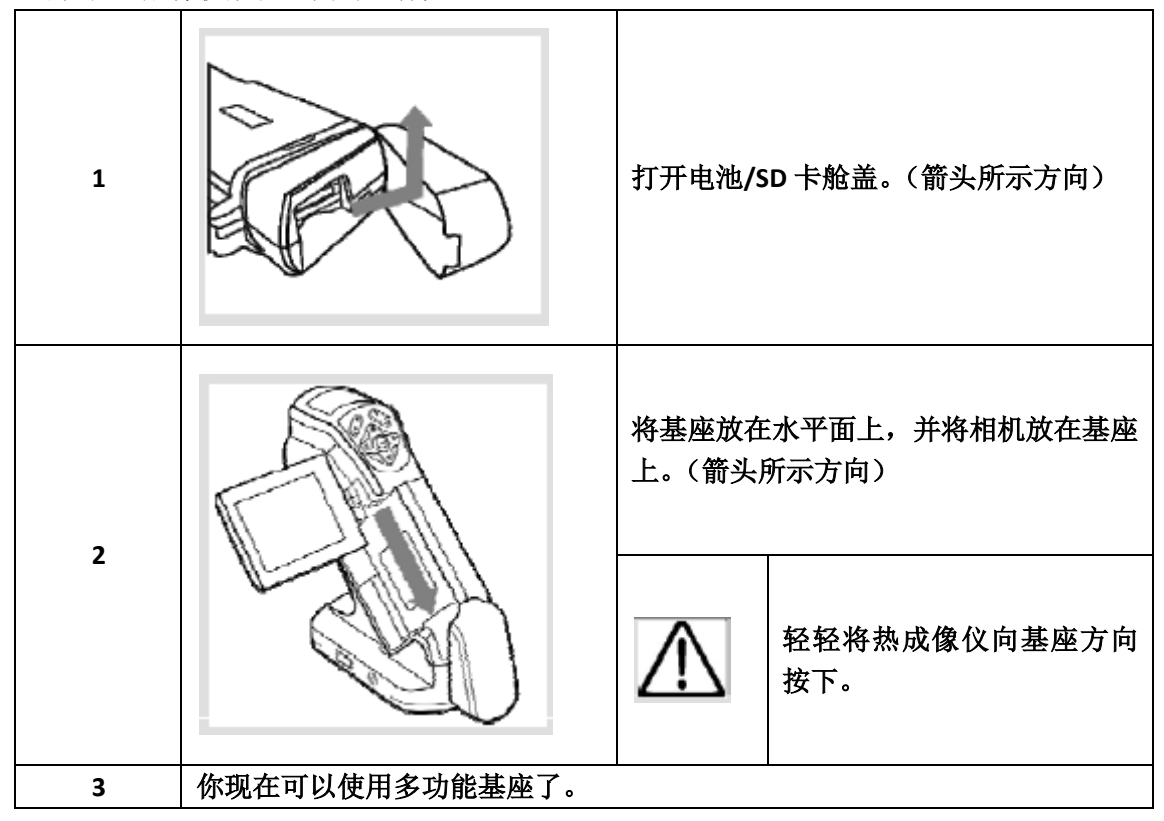

#### <span id="page-35-2"></span>**8.2** 连接到显示器

使用视频线(选购)连接兼容显示器,可以用来查看和分析你拍摄的图像。

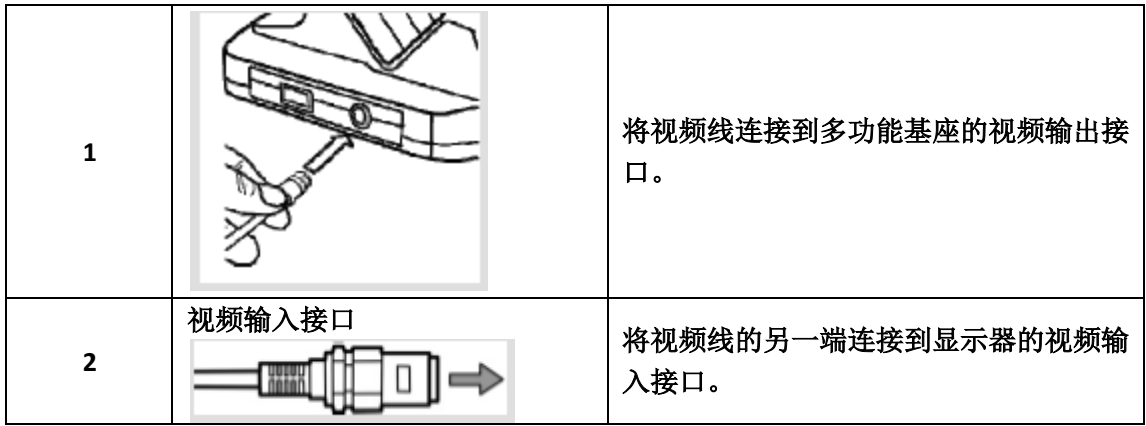

#### <span id="page-36-1"></span>**9.1** 使用遮阳罩

<span id="page-36-0"></span>r.

当你在户外阳光下,使用遮阳罩可以使你更清晰的看到屏幕。

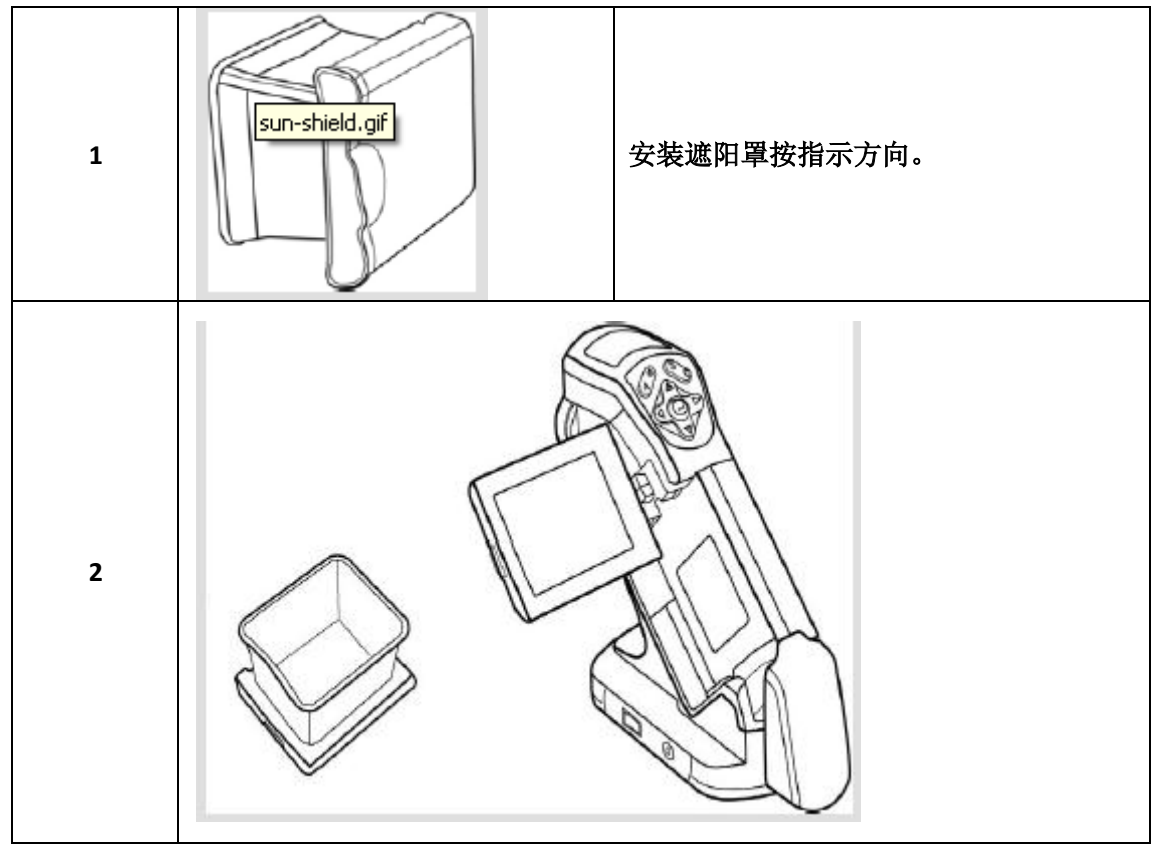

# **10.**故障排除

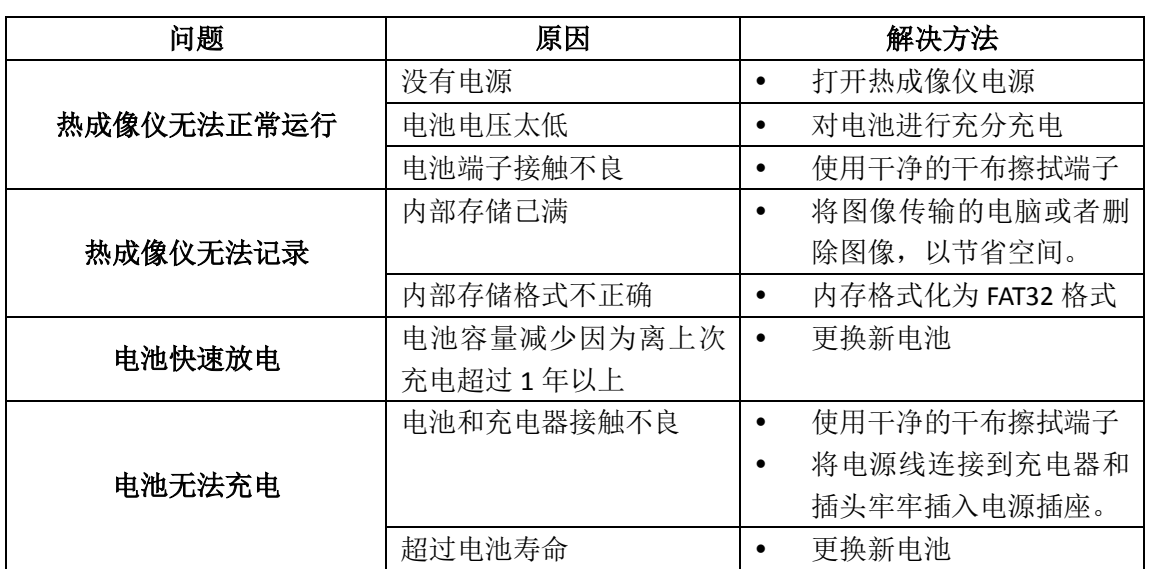

<span id="page-37-0"></span>**College** 

## **11.**维护

<span id="page-38-1"></span><span id="page-38-0"></span>维护只能使用指定配件,厂家不会承担由于不是指定或授权服务部修理后所造成的后果。

#### **11.1** 维护和维修热成像仪

按以下的方式清理相机机身、镜头、液晶屏和其他部件。

#### 相机机身

用软布或镜头清洁布擦拭机身。

#### 镜头

用镜头吹刷吹扫镜头灰尘然后使用干净的软干布擦拭。

不要在镜头和机身上使用合成清洁剂。

#### 液晶屏

使用吹刷消除灰尘和污垢,如果需要可以使用软布轻轻擦拭屏幕上的持久性污垢。

不要揉搓液晶屏和按压屏幕,这可能损坏或引起其他问题。

 $\Delta$ 请不要使用稀释剂、苯、合成清洗剂或水清洁热成像仪,因为这些东西可能会损坏仪 器或者改变其性能。

#### <span id="page-38-2"></span>**11.2** 计量校验

#### 所有的测量和测试设备仪器都必须定期检查。

我们建议至少一年检查一次仪器。需要检查和校准,请联系我们通过COFRAC(法国国家 认可委员会)认证的计量实验室或维修机构。 如有需要请联系我们: 电话:021-55156939 传真:021-65216107

#### <span id="page-38-3"></span>**11.3** 保修期内或保修期外的维修

请将您的仪器寄到CHAUVIN-ARNOUX认可的维修机构。 电话:021-55156939 传真:021-65216107

# **12.**保证

除非另作说明,自仪器销售日期起,我们提供十二个月的质保期。(如果法国CA公司确认 仪器是因自行改造、非正常操作、接线错误,或因跌落、外力撞击所造成的损坏,用户需承 担所有维修费用及相关运输费用)

<span id="page-39-0"></span>п

# **13.**附录

## <span id="page-40-1"></span>**13.1** 辐射率表

<span id="page-40-0"></span>п

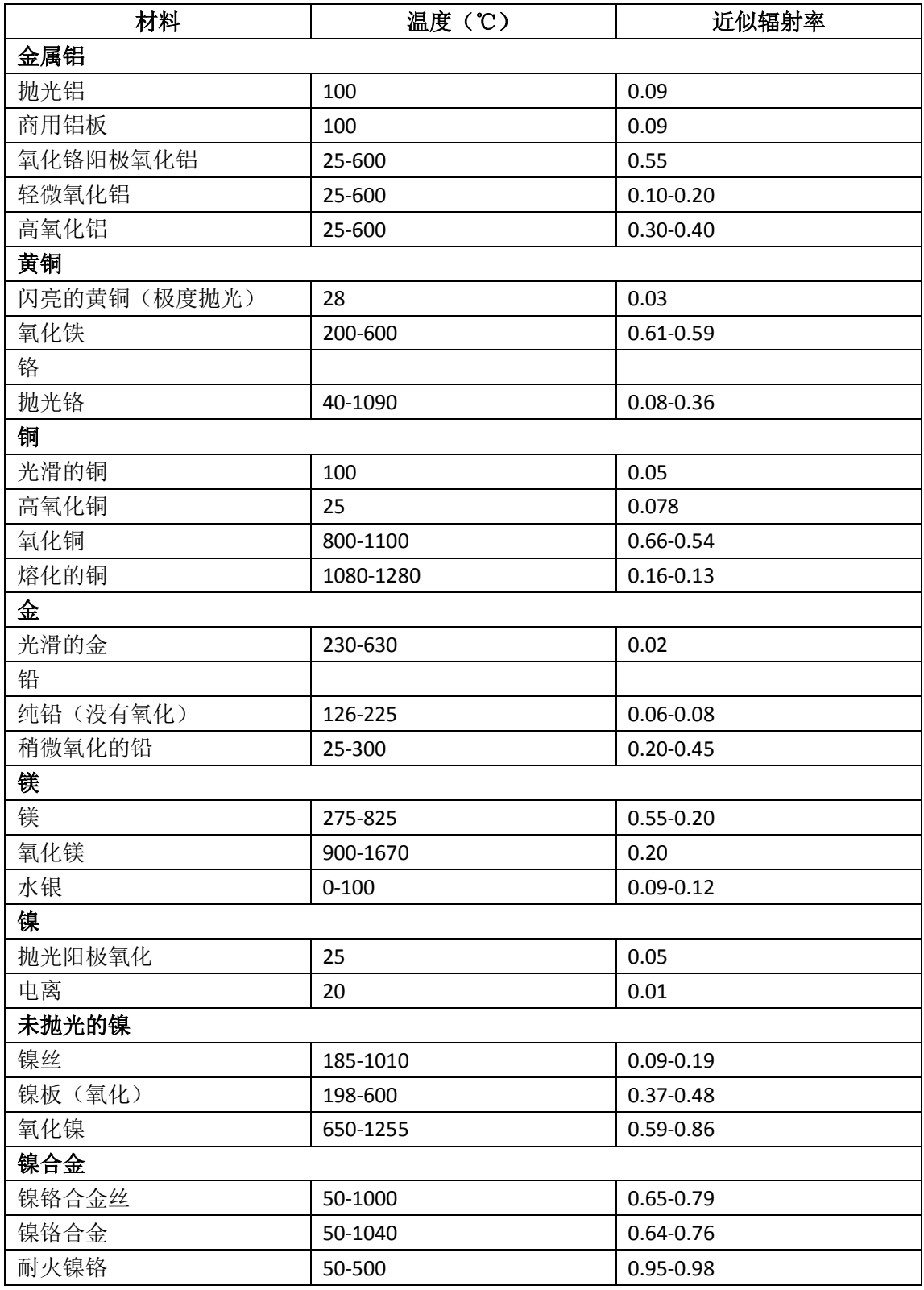

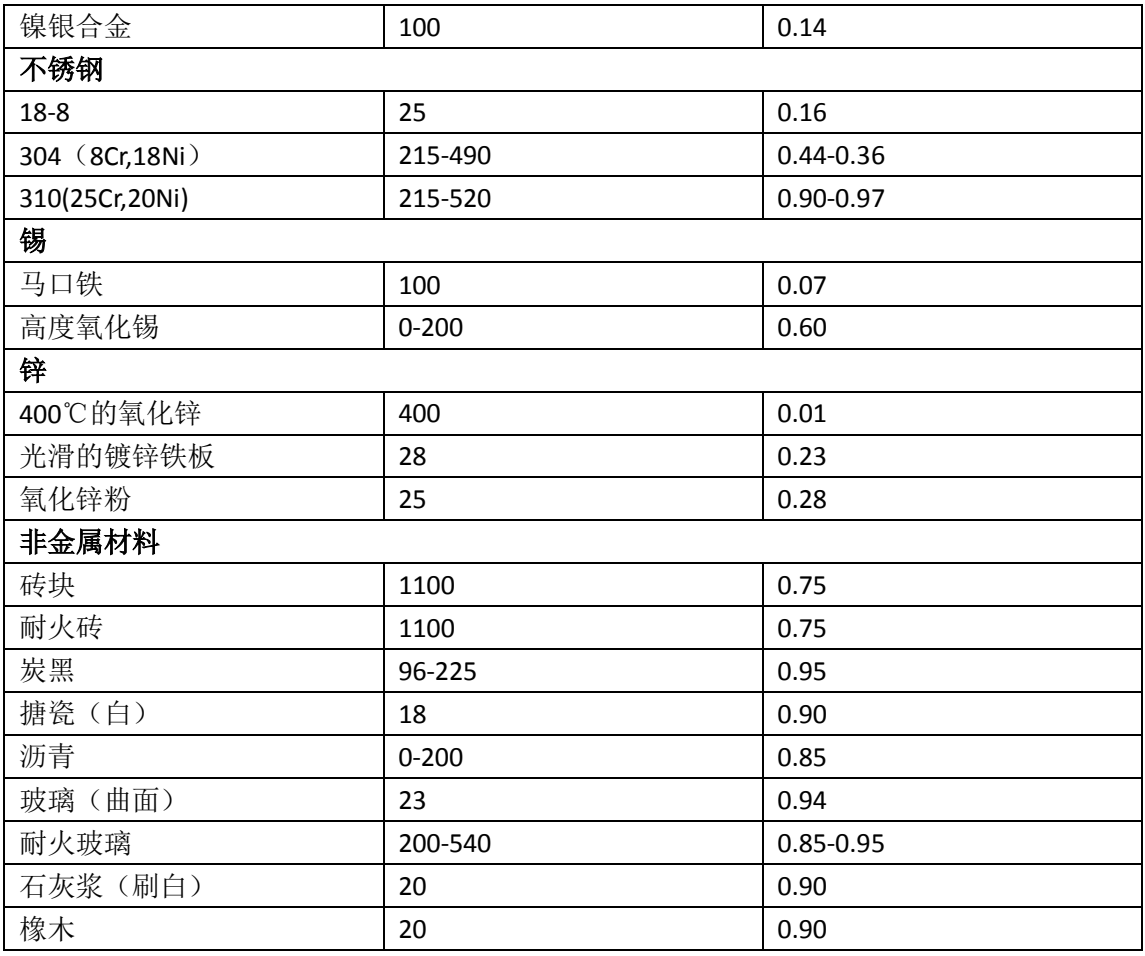

# **14.**技术规格

<span id="page-42-0"></span>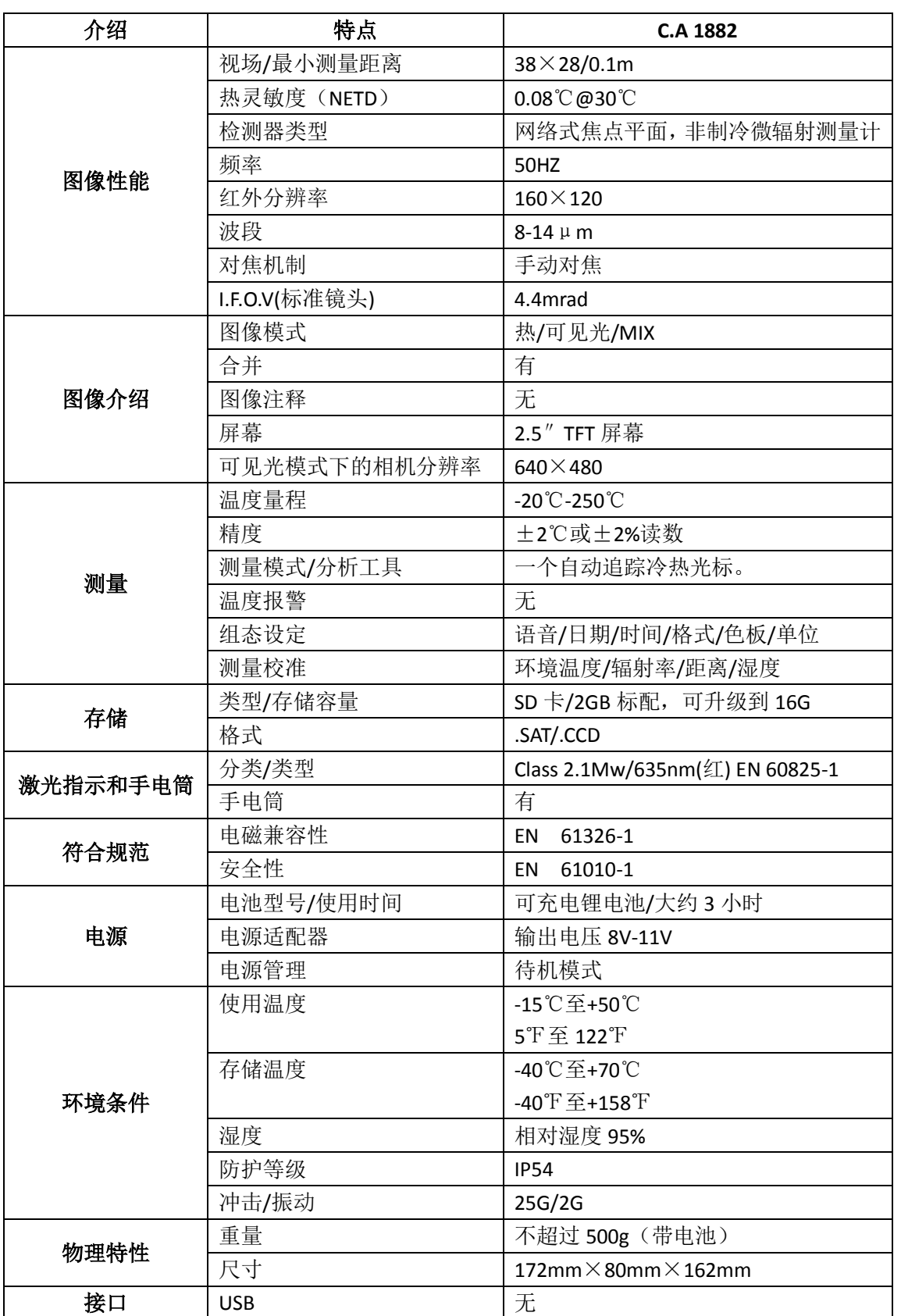

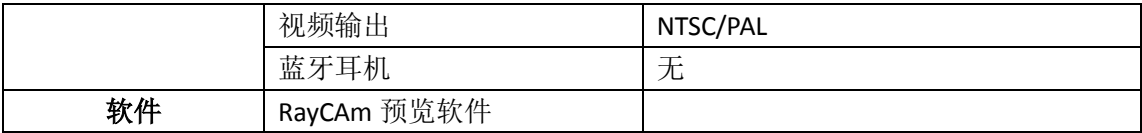

# **15.**交付情况

#### <span id="page-44-0"></span>**C.A 1882** 红外热成像仪**………………………………………………………………………………..………..P01651215**

#### 交付:

- 1 个运输纸板箱
- 1 个电池充电器
- 1 个多功能基座
- 1 个电池
- $1$  张 2GBminiSD 卡
- 1 个读卡器
- 1 根视频线
- 1 张 RayCam 预览软件光盘
- 1 张用户手册光盘
- 1 张预览软件用户手册光盘

#### 附件以及备件

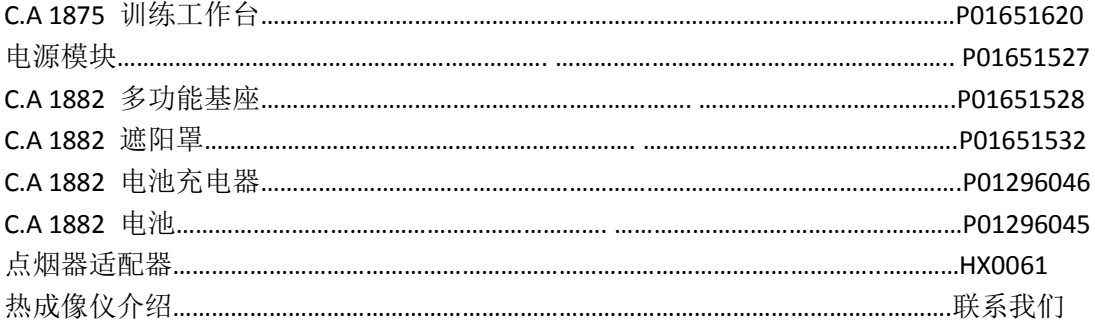